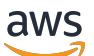

Panduan Pengguna

# AWS DeepRacer Mahasiswa

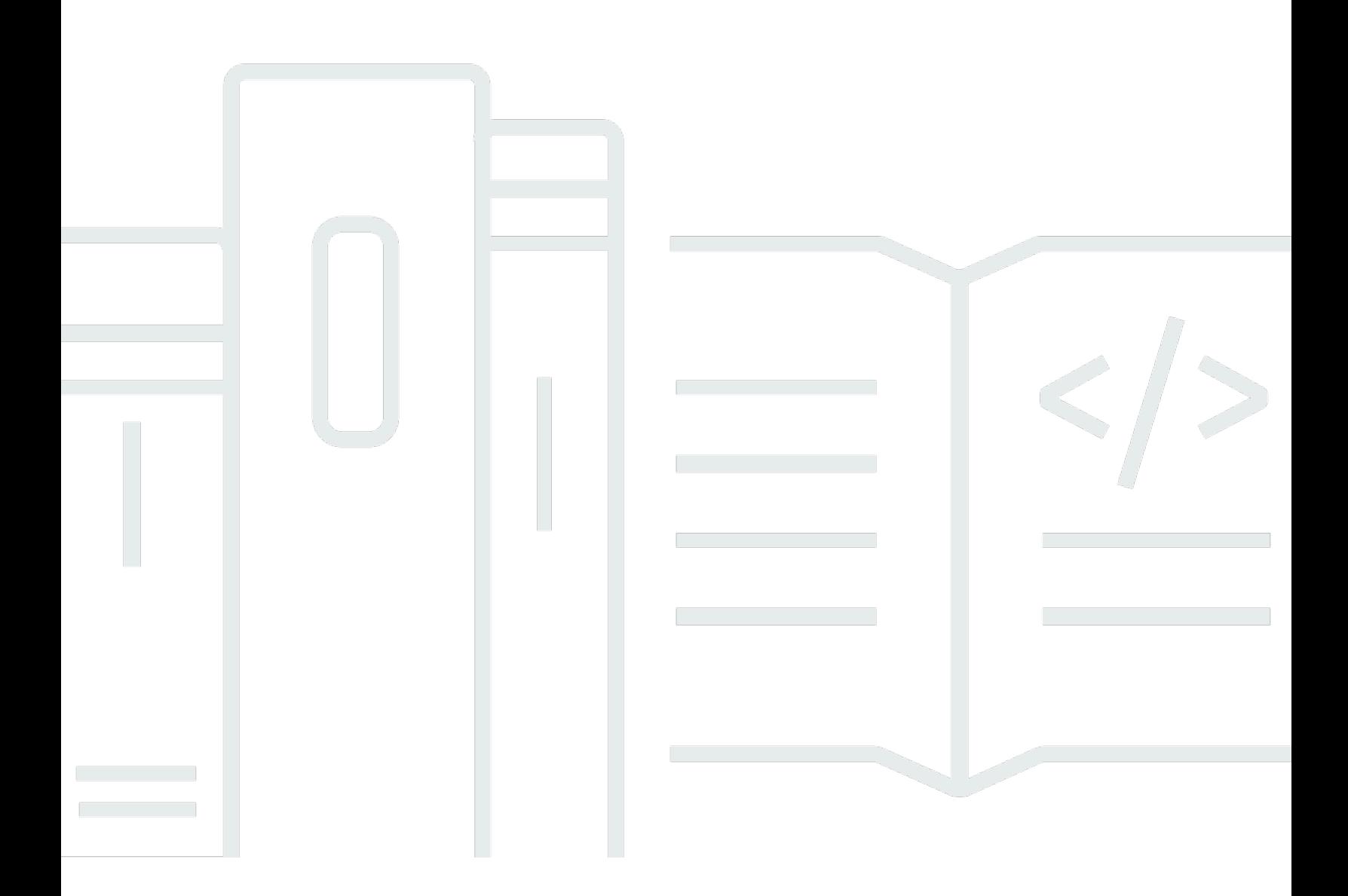

Copyright © 2024 Amazon Web Services, Inc. and/or its affiliates. All rights reserved.

### AWS DeepRacer Mahasiswa: Panduan Pengguna

Copyright © 2024 Amazon Web Services, Inc. and/or its affiliates. All rights reserved.

Merek dagang dan tampilan dagang Amazon tidak boleh digunakan sehubungan dengan produk atau layanan apa pun yang bukan milik Amazon, dengan cara apa pun yang dapat menyebabkan kebingungan di antara pelanggan, atau dengan cara apa pun yang menghina atau mendiskreditkan Amazon. Semua merek dagang lain yang tidak dimiliki oleh Amazon merupakan kekayaan masingmasing pemiliknya, yang mungkin atau mungkin tidak berafiliasi, terkait dengan, atau disponsori oleh Amazon.

## Table of Contents

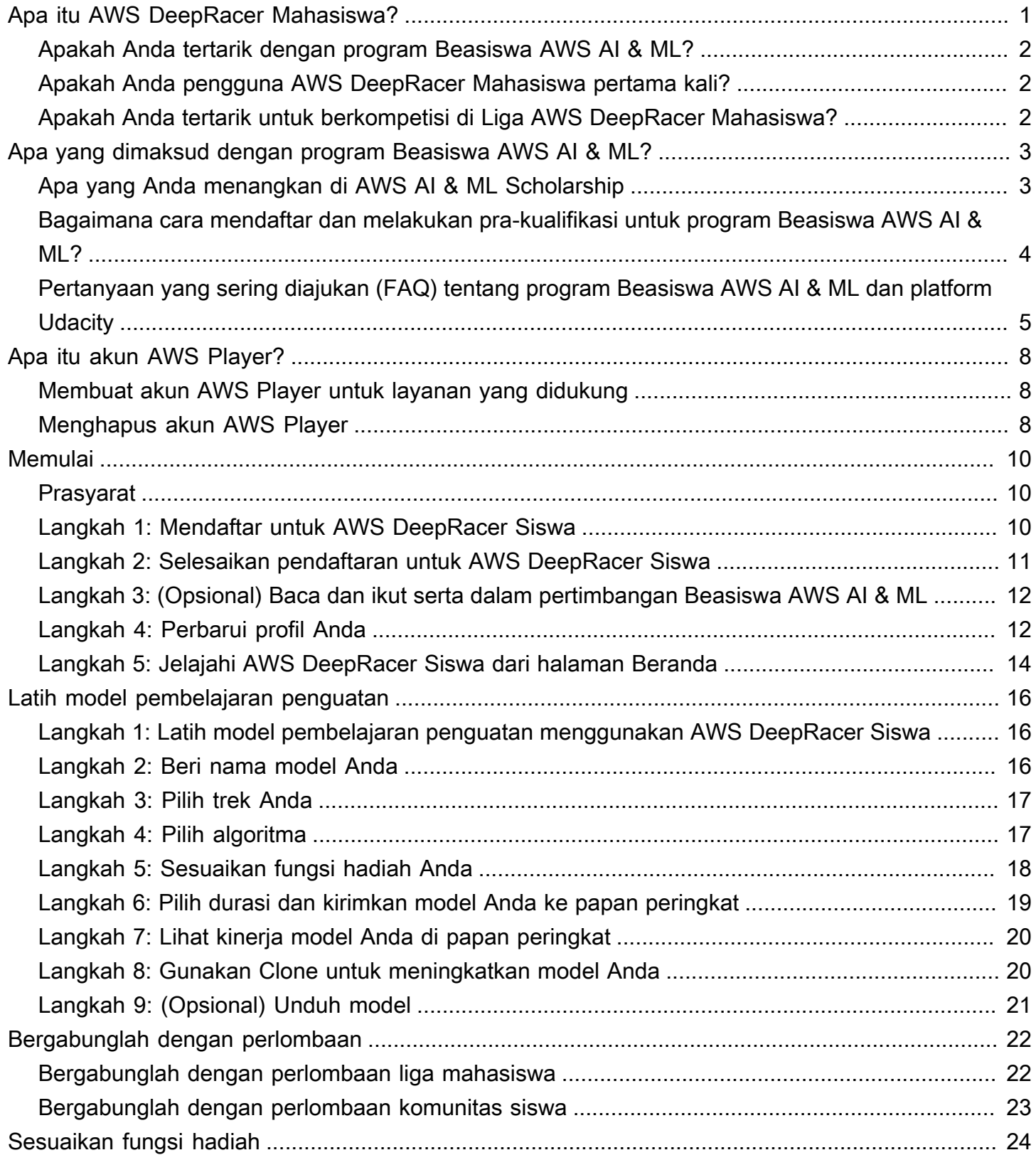

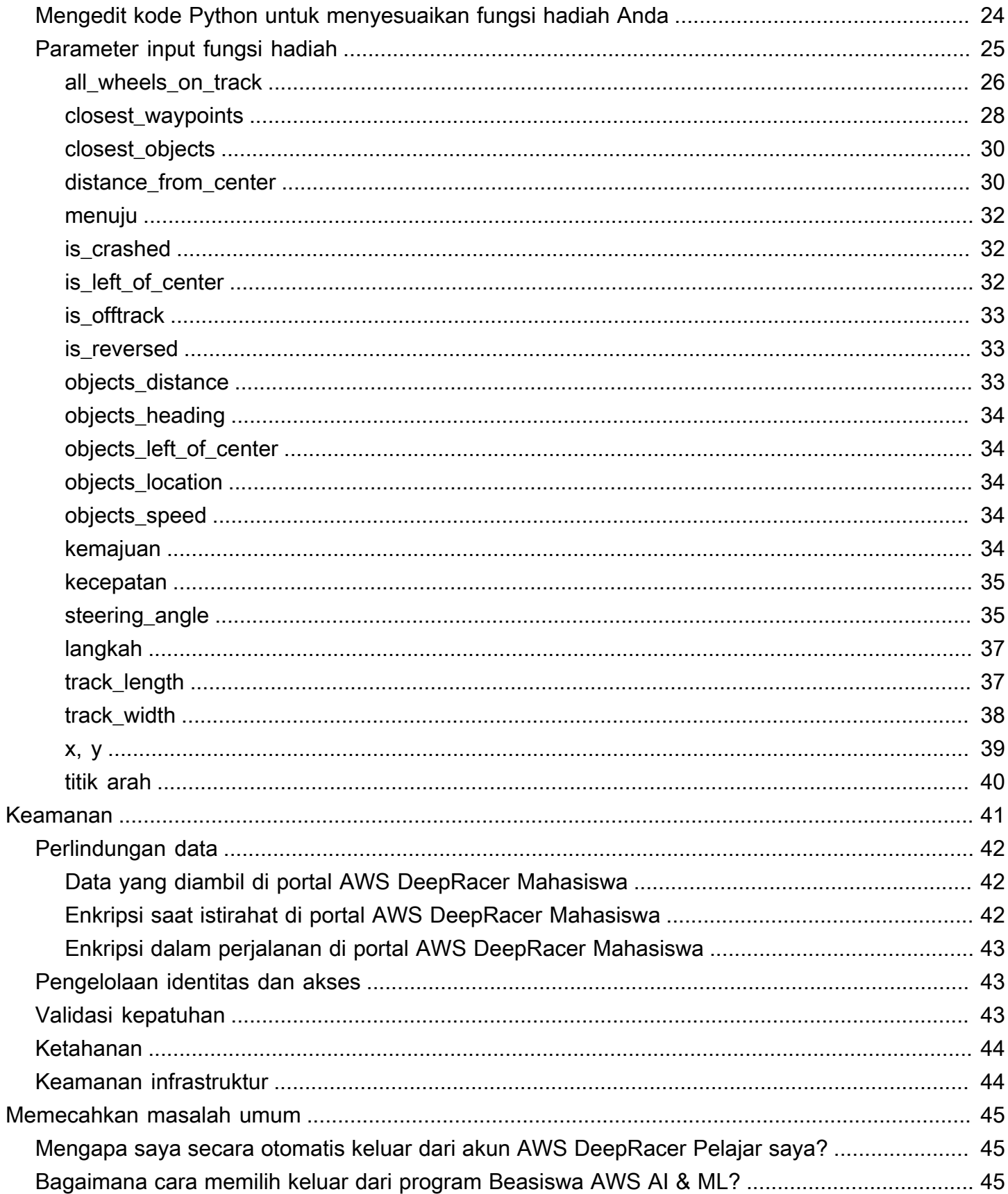

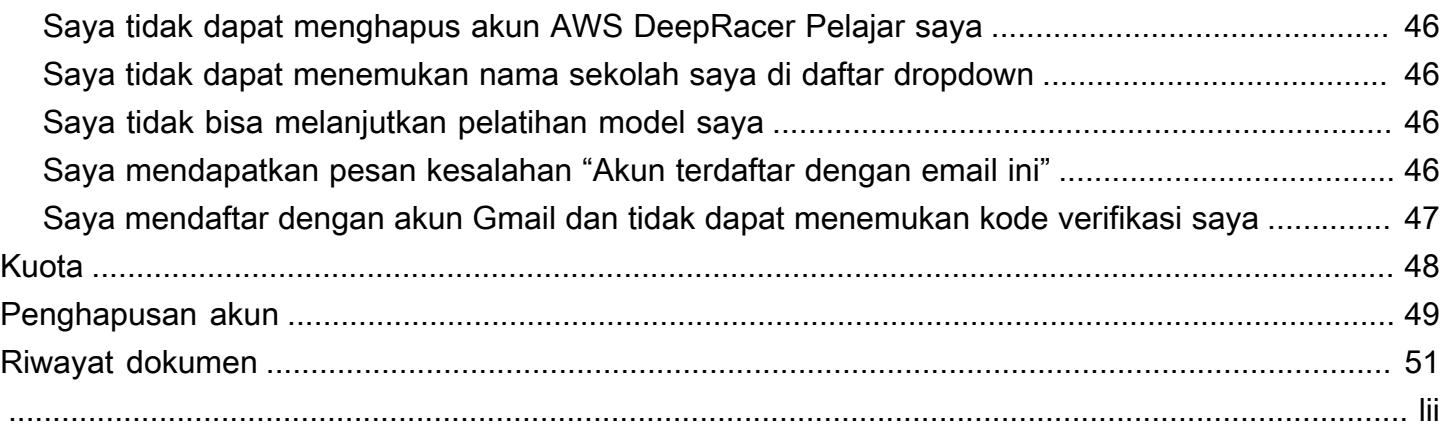

# <span id="page-5-0"></span>Apa itu AWS DeepRacer Mahasiswa?

AWS DeepRacer Siswa adalah tempat bagi pelajar sekolah menengah dan perguruan tinggi yang terdaftar di seluruh dunia untuk mengembangkan keterampilan pembelajaran mesin (ML). Ini menyediakan akses ke materi pendidikan, program Beasiswa AWS AI & ML opsional, dan kesempatan untuk melatih dan menguji model pembelajaran penguatan (RL) untuk Liga AWS DeepRacer Mahasiswa. Untuk memulai, lihat topik di [???](#page-6-1) bagian ini.

AWS DeepRacer Fitur siswa

- Beranda Temukan detail tentang acara mendatang, praktikkan model RL pelatihan, akses konten pendidikan ML, dan lacak jam pelatihan model Anda. Anda juga dapat mengelola profil AWS DeepRacer Pelajar dan info akun dari panel navigasi kiri.
- Pelajari Akses konten ML, termasuk video, yang dikembangkan oleh AWS para ahli. Siswa tanpa pengalaman sebelumnya dapat mempelajari dasar-dasar ML dari easy-to-understand materi mandiri.
- Praktek Pilih trek, algoritme, dan fungsi hadiah untuk membuat model RL. Secara opsional, ambil panduan panduan dari kode Python fungsi hadiah dan pilih untuk menyesuaikannya. Latih model Anda dalam lingkungan balap 3D simulasi menggunakan AWS DeepRacer layanan ini. Kloning model berkinerja terbaik Anda dan ulangi fungsi hadiahnya untuk naik papan peringkat Liga AWS DeepRacer Mahasiswa.
- Bersaing Kirim model Anda ke balapan virtual bulanan untuk mendapatkan prestasi dan kesempatan untuk memenangkan hadiah. Pembalap siswa regional teratas mendapatkan kesempatan untuk bersaing di Kejuaraan Dunia Siswa. Untuk informasi lebih lanjut, lihat [syarat](https://aws.amazon.com/deepracer/student/) [dan ketentuan](https://aws.amazon.com/deepracer/student/). Semua siswa memiliki 10 jam setiap bulan untuk melatih model RL untuk Liga AWS DeepRacer Mahasiswa. Hanya model yang dilatih menggunakan AWS DeepRacer Siswa yang dapat digunakan di Liga AWS DeepRacer Mahasiswa.

Topik

- [Apakah Anda tertarik dengan program Beasiswa AWS AI & ML?](#page-6-0)
- [Apakah Anda pengguna AWS DeepRacer Mahasiswa pertama kali?](#page-6-1)
- [Apakah Anda tertarik untuk berkompetisi di Liga AWS DeepRacer Mahasiswa?](#page-6-2)

## <span id="page-6-0"></span>Apakah Anda tertarik dengan program Beasiswa AWS AI & ML?

Jika Anda mengidentifikasi diri sebagai kurang terlayani atau kurang terwakili dalam teknologi, ikut serta dalam program Beasiswa AWS AI & ML. Untuk mempelajari lebih lanjut tentang siapa yang memenuhi syarat, cara mendaftar, dan apa yang Anda menangkan, lihat [Apa yang dimaksud dengan](#page-7-0)  [program Beasiswa AWS AI & ML?](#page-7-0)

## <span id="page-6-1"></span>Apakah Anda pengguna AWS DeepRacer Mahasiswa pertama kali?

Jika Anda adalah pengguna pertama kali AWS DeepRacer Student, kami sarankan Anda mulai dengan membaca bagian berikut:

- [Memulai dengan AWS DeepRacer Mahasiswa](#page-14-0)
- [Bergabunglah dengan perlombaan AWS DeepRacer Mahasiswa](#page-26-0)
- [Melatih model pembelajaran penguatan pada AWS DeepRacer Siswa](#page-20-0)

## <span id="page-6-2"></span>Apakah Anda tertarik untuk berkompetisi di Liga AWS DeepRacer Mahasiswa?

Liga AWS DeepRacer Mahasiswa adalah kompetisi AWS yang disponsori di mana siswa dapat bersaing dalam balapan virtual bulanan antara bulan Maret dan September untuk bersaing di tingkat nasional dan regional dan memenuhi syarat untuk kesempatan untuk bersaing di Kejuaraan Dunia Pelajar pada bulan Oktober. Siswa memiliki kesempatan untuk mendapatkan hadiah dan hadiah. Untuk informasi lebih lanjut, lihat [syarat dan ketentuan.](https://aws.amazon.com/deepracer/student/)

Untuk bersaing di balapan pertama Anda, lihat[Bergabunglah dengan perlombaan AWS DeepRacer](#page-26-0) [Mahasiswa](#page-26-0).

# <span id="page-7-0"></span>Apa yang dimaksud dengan program Beasiswa AWS AI & ML?

Diluncurkan sebagai bagian dari AWS DeepRacer Student, program AWS AI & ML Scholarship dirancang untuk membawa keragaman ke bidang kecerdasan buatan (AI) dan pembelajaran mesin (ML) dengan menawarkan kesempatan kepada pelamar yang berhasil untuk mendapatkan hingga dua Udacity Nanodegrees. Udacity Nanodegree adalah kursus online terbuka besar-besaran (MOOCs) yang dirancang untuk menjembatani kesenjangan antara tujuan pembelajaran dan karir. Untuk lebih jelasnya, lihat [Apa itu Program Nanodegree?](https://udacity.zendesk.com/hc/en-us/articles/360015664831-What-is-a-Nanodegree-Program-) dalam dokumentasi dukungan Udacity. Pelamar yang berhasil juga akan memiliki akses ke acara eksklusif dan pendampingan untuk membantu mereka memajukan karir mereka. Untuk lebih jelasnya lihat,[Apa yang Anda menangkan di](#page-7-1)  [AWS AI & ML Scholarship](#page-7-1).

Beasiswa ini difokuskan pada orang-orang yang kurang terlayani dan kurang terwakili dalam bidang teknologi. Pelamar harus berusia minimal 16 tahun, dan saat ini terdaftar di sekolah menengah, universitas, atau perguruan tinggi komunitas. Untuk detail selengkapnya tentang cara Anda melakukan pra-kualifikasi, lihat [Bagaimana cara mendaftar dan melakukan pra-kualifikasi untuk](#page-8-0) [program Beasiswa AWS AI & ML?](#page-8-0)

Partisipasi dalam program AWS AI & ML Scholarship gratis.

Program Beasiswa AWS AI & ML secara resmi diluncurkan pada 11 April 2022.

Program Beasiswa AWS AI & ML bekerja berdasarkan pendekatan berbasis kohort. Setiap tahun, dua kohort dari 1.000 siswa dipilih (total 2.000). Aplikasi untuk kohort pertama dijadwalkan untuk Udacity pada 31 Mei 2024, dan aplikasi untuk kohort kedua jatuh tempo pada 30 September 2024.

## <span id="page-7-1"></span>Apa yang Anda menangkan di AWS AI & ML Scholarship

Untuk program AWS AI & ML Scholarship, AWS berkolaborasi dengan Udacity.

Setiap tahun, program AWS AI & ML Scholarship secara global akan menawarkan 2.500 beasiswa Udacity Nanodegree yang tersebar di dua kelompok yang berbeda. Semua siswa menerima yang berikut:

• Tiket masuk gratis ke Pemrograman AI dengan Python Nanodegree. Kursus ini mengajarkan keterampilan dasar yang diperlukan untuk mulai menggunakan teknik AI dan mengembangkan keterampilan Anda dalam pemrograman, aljabar linier, dan jaringan saraf.

- Akses ke jam kantor dengan instruktur Udacity selama seminggu untuk membantu menjawab pertanyaan tentang konten kelas. Selain itu, siswa dapat berpartisipasi dalam latihan studi kasus mingguan yang dipimpin oleh instruktur Udacity.
- Akses eksklusif ke bimbingan dan sumber daya karir termasuk sesi dari pakar industri, panduan pengeditan resume, dan kiat wawancara.

Selain itu, 500 siswa teratas dari AI Programming with Python class (berdasarkan kinerja dalam penilaian kursus) diberikan akses ke Nanodegree yang lebih maju yang mencakup dasar-dasar pembelajaran mendalam, dan memberi Anda keterampilan yang dibutuhkan untuk menjadi insinyur pembelajaran mesin.

Semua siswa yang menyelesaikan prasyarat beasiswa dan mengajukan aplikasi Udacity menerima akses gratis ke kursus AI generatif baru, Memperkenalkan AI Generatif dengan, dibuat bersama oleh dan Udacity. AWS AWS Kursus selama sebulan adalah sumber opsional untuk membantu siswa meningkatkan keterampilan lebih lanjut di bidang AI generatif. Kursus ini tersedia untuk semua siswa yang mengajukan aplikasi untuk beasiswa, sedangkan beasiswa Nanodegree hanya tersedia untuk penerima beasiswa.

## <span id="page-8-0"></span>Bagaimana cara mendaftar dan melakukan pra-kualifikasi untuk program Beasiswa AWS AI & ML?

Program Beasiswa AWS AI & ML ditujukan untuk siswa yang kurang terlayani dan kurang terwakili yang berusia 16 tahun atau lebih. Siswa yang kurang terwakili dan kurang terlayani termasuk (tetapi tidak terbatas pada) perempuan, penyandang cacat, orang kulit berwarna (Hitam, Latin, dan Pribumi), dan anggota komunitas LGBTQ +.

Untuk memulai, siswa perlu mendaftar dan membuat akun di AWS DeepRacer Student. Saat mendaftar, Anda memilih program Beasiswa AWS AI & ML dengan mencentang kotak centang. Saat akun Anda disiapkan, Anda akan melihat ubin di halaman Beranda untuk melacak tugas prakualifikasi aplikasi beasiswa Anda. Siswa harus menyelesaikan dua prasyarat di AWS DeepRacer Siswa untuk mengajukan aplikasi mereka untuk program beasiswa.

Siswa yang melakukan pra-kualifikasi untuk Beasiswa AWS AI & ML menerima kode akses unik yang dapat mereka tukarkan di situs Udacity untuk mengakses formulir aplikasi beasiswa Udacity Nanodegree. Siswa yang melakukan pra-kualifikasi tidak dijamin beasiswa Udacity Nanodegree. Udacity menentukan siswa prakualifikasi mana yang diberikan beasiswa Udacity Nanodegree.

Prakualifikasi beasiswa didasarkan pada dua kriteria:

Tinjau kursus dan lulus penilaian

Untuk melakukan pra-kualifikasi, Anda harus mendapat skor 80% atau lebih tinggi pada semua penilaian yang diperlukan. Setiap penilaian didasarkan pada bab-ab berbeda yang dapat Anda temukan di bagian Belajar di panel navigasi AWS DeepRacer Siswa. Aplikasi beasiswa dibuka pada 1 Februari 2024.

Mencapai waktu putaran minimum

Setiap bulan dari Februari hingga September, papan peringkat baru diluncurkan di AWS DeepRacer Liga, menampilkan trek baru. Untuk melakukan pra-kualifikasi untuk beasiswa, Anda harus mencapai waktu lap tunggal sub-dua menit dalam setiap balapan tunggal.

Setelah siswa menyelesaikan kedua prasyarat, mereka menerima email dari AWS dengan kode akses unik dan tautan ke aplikasi untuk beasiswa Udacity Nanodegree. Untuk dipertimbangkan untuk beasiswa, siswa harus mengisi aplikasi secara keseluruhan. Ketika aplikasi selesai, Udacity menghubungi siswa dengan langkah-langkah untuk mendaftar di Introducing Generative AI opsional dengan AWS kursus yang ditawarkan kepada semua pelamar. Udacity menghubungi pelamar yang dipilih untuk menerima beasiswa Udacity Nanodegree.

# <span id="page-9-0"></span>Pertanyaan yang sering diajukan (FAQ) tentang program Beasiswa AWS AI & ML dan platform Udacity

Apa syarat dan ketentuan resmi AWS AI & ML Scholarship?

Untuk melihat syarat dan ketentuan resmi, lihat Syarat dan [Ketentuan program Beasiswa AWS AI &](https://d1.awsstatic.com/deepracer/AWS_AI_ML_Scholarship_Official_Terms.pdf)  [ML Resmi.](https://d1.awsstatic.com/deepracer/AWS_AI_ML_Scholarship_Official_Terms.pdf)

Untuk siapa beasiswa ini?

Program Beasiswa AWS AI & ML ini ditujukan untuk siswa yang kurang terlayani dan kurang terwakili di seluruh dunia yang berusia 16 tahun atau lebih. Siswa yang kurang terwakili dan kurang terlayani termasuk (tetapi tidak terbatas pada) perempuan, penyandang cacat, orang kulit berwarna (Hitam, Latin, dan Pribumi), dan anggota komunitas LGBTQ +.

Apa itu nanodegree?

Nanodegree adalah program pendidikan berbasis keterampilan online yang membantu menjembatani kesenjangan antara keterampilan belajar dan karir.

Jika saya melakukan pra-kualifikasi untuk Beasiswa AWS AI & ML, apakah saya secara otomatis menerima beasiswa Udacity Nanodegree?

Tidak. Siswa yang melakukan pra-kualifikasi untuk Beasiswa AWS AI & ML diberikan akses ke aplikasi beasiswa Udacity Nanodegree. Udacity menentukan siswa prakualifikasi mana yang diberikan beasiswa Udacity Nanodegree.

Apakah saya diwajibkan untuk memberikan bukti pendaftaran sebelum dipilih untuk Beasiswa AWS AI & ML?

Anda mungkin diminta untuk memberikan bukti pendaftaran (seperti transkrip perguruan tinggi) untuk menerima Beasiswa AWS AI & ML.

Bagaimana cara menunjukkan bahwa saya saat ini terdaftar di sekolah menengah saat mendaftar untuk program Beasiswa AWS AI & ML?

Untuk menunjukkan bahwa Anda terdaftar di sekolah menengah, lihat [Langkah 4: Perbarui profil](#page-16-1)  [Anda](#page-16-1) di Panduan Pengguna AWS DeepRacer Siswa.

Bagaimana data informasi identitas pribadi (PII) saya dilindungi?

Data Anda diamankan di AWS cloud. Untuk informasi selengkapnya, lihat [pemberitahuan AWS](https://aws.amazon.com/privacy/)  [privasi.](https://aws.amazon.com/privacy/)

Apakah ada persyaratan usia untuk mengajukan Beasiswa AWS AI & ML?

Ya. Untuk mendaftar program Beasiswa AWS AI & ML, Anda harus berusia minimal 16 tahun saat mendaftar.

Bagaimana saya akan diberi tahu jika saya menerima Beasiswa AWS AI & ML?

Anda akan menerima email dari Udacity mengenai status aplikasi beasiswa nanodegree Anda setelah batas waktu aplikasi telah berlalu.

Kapan saya akan diberi tahu jika saya menerima Beasiswa AWS AI & ML?

Udacity akan menghubungi pelamar tentang status beasiswa mereka. Siswa yang dipilih untuk beasiswa akan diberikan informasi tentang tanggal-tanggal penting.

Bagaimana cara mendapatkan akses ke kursus AI AWS generatif di Udacity?

Siswa harus melakukan pra-kualifikasi pada AWS DeepRacer Mahasiswa dan mengajukan aplikasi beasiswa di Udacity. Udacity menghubungi siswa setelah mereka mengirimkan aplikasi lengkap dan

memberi mereka langkah-langkah untuk mendaftar di kursus Memperkenalkan AI Generatif dengan AWS.

Apa yang terjadi jika saya diterima dalam program Beasiswa AWS AI & ML?

Setelah diberi tahu bahwa Anda telah menerima Beasiswa AWS AI & ML, perwakilan dari tim orientasi Udacity akan menghubungi Anda menggunakan email yang Anda berikan kepada Udacity saat Anda menyelesaikan aplikasi.

Jika saya menerima beasiswa Udacity Nanodegree, berapa banyak waktu yang harus saya habiskan untuk studi nanodegree saya?

Siswa harus mengharapkan untuk menghabiskan sekitar 10 jam per minggu untuk studi nanodegree Udacity mereka.

Apakah kemahiran bahasa Inggris diperlukan?

Meskipun kemahiran bahasa Inggris tidak diperlukan, materi pembelajaran dalam bahasa Inggris. Agar berhasil, siswa harus memiliki keterampilan membaca dan menulis yang baik dalam bahasa Inggris.

Bagaimana jika saya tidak menemukan opsi yang saya identifikasi dalam daftar ras/gender?

Untuk keduanya, Anda dapat menggunakan opsi yang saya sukai untuk mengidentifikasi diri (Pilih untuk mengetik).

# <span id="page-12-0"></span>Apa itu akun AWS Player?

AWS Akun pemain adalah solusi identitas terkelola untuk AWS DeepRacer multi-pengguna dan AWS DeepRacer Siswa yang dibuat oleh AWS. Akun AWS Pemain Anda menyimpan semua sumber daya yang dibuat di masing-masing AWS layanan ini.

## <span id="page-12-1"></span>Membuat akun AWS Player untuk layanan yang didukung

Saat Anda membuat akun untuk [AWS DeepRacer multi-pengguna](https://console.aws.amazon.com/deepracer/home?region=us-east-1#multiRacerGetStarted) atau [AWS DeepRacer Pelajar,](https://student.deepracer.com/) Anda secara otomatis membuat akun AWS Pemain. Ketika Anda menggunakan fitur yang berbeda dalam layanan ini, sumber daya baru ditambahkan secara otomatis ke akun AWS Pemain Anda. Untuk memulai dengan AWS DeepRacer multi-user dan AWS DeepRacer Student, gunakan tautan berikut.

Membuat akun AWS DeepRacer Mahasiswa

Untuk menggunakan AWS DeepRacer Student, mulailah dengan membuat akun. Untuk mempelajari cara membuat akun, lihat, [Langkah 1: Mendaftar untuk AWS DeepRacer Siswa](#page-14-2) di Panduan Pengguna AWS DeepRacer Siswa.

Gunakan AWS DeepRacer multi-pengguna untuk mensponsori beberapa peserta dalam satu akun.

AWS DeepRacer mode multi-pengguna mendukung dua profil pengguna yang berbeda, admin dan peserta. Keduanya memiliki persyaratan pengaturan yang berbeda. Untuk memulai, lihat [Mode Multi](https://docs.aws.amazon.com/deepracer/latest/developerguide/multi-user-mode.html)[pengguna](https://docs.aws.amazon.com/deepracer/latest/developerguide/multi-user-mode.html) di Panduan AWS DeepRacer Pengembang.

### <span id="page-12-2"></span>Menghapus akun AWS Player

Jika Anda menghapus akun AWS Player, Anda segera kehilangan akses ke semua layanan yang didukung. Ini termasuk pencapaian apa pun (lencana, poin, avatar, dll) yang Anda peroleh.

Menghapus akun akun AWS Player Anda tidak akan menghapus AWS akun Anda. Jika Anda juga ingin menghapus AWS akun Anda, gunakan langkah-langkah yang diuraikan dalam [Menutup AWS](https://aws.amazon.com/premiumsupport/knowledge-center/close-aws-account/)  [akun Anda](https://aws.amazon.com/premiumsupport/knowledge-center/close-aws-account/).

Jika Anda telah menggunakan akun akun AWS Player Anda untuk membuat acara di AWS DeepRacer multi-pengguna, Anda tidak dapat menghapus akun akun AWS Player Anda. Ini untuk memastikan bahwa peserta dalam acara yang Anda buat tidak dibiarkan dengan pengalaman yang rusak. Untuk mempelajari selengkapnya tentang cara admin membuat acara dalam mode AWS DeepRacer multi-pengguna, gunakan topik berikut.

Menyiapkan acara menggunakan mode AWS DeepRacer multi-pengguna (admin)

Untuk mempelajari cara membuat acara menggunakan mode multi-pengguna, lihat [Mengatur mode](https://docs.aws.amazon.com/deepracer/latest/developerguide/deepracer-multi-user-admin-set-up.html) [multi-pengguna \(admin\)](https://docs.aws.amazon.com/deepracer/latest/developerguide/deepracer-multi-user-admin-set-up.html) di Panduan AWS DeepRacer Pengembang.

AWS Akun pemain tidak memiliki akses ke AWS sumber daya apa pun selain yang dibuat di akun layanan. Setiap AWS Identity and Access Management kebijakan dan sumber daya terkait dalam akun layanan terbatas hanya pada sumber daya yang diperlukan.

# <span id="page-14-0"></span>Memulai dengan AWS DeepRacer Mahasiswa

Gunakan tutorial ini untuk memulai dengan AWS DeepRacer Student. Tutorial ini menjelaskan cara masuk ke AWS DeepRacer Student, memperbarui profil Anda, memilih untuk mempertimbangkan Beasiswa AWS AI & ML, mulai mengambil kursus gratis dalam pembelajaran mesin (ML) dan pembelajaran penguatan (RL), dan membuat AWS DeepRacer model. Jika Anda tidak ikut serta dalam beasiswa selama pembuatan akun, Anda dapat ikut serta di lain waktu saat memperbarui profil Anda.

Topik

- [Prasyarat](#page-14-1)
- [Langkah 1: Mendaftar untuk AWS DeepRacer Siswa](#page-14-2)
- [Langkah 2: Selesaikan pendaftaran untuk AWS DeepRacer Siswa](#page-15-0)
- [Langkah 3: \(Opsional\) Baca dan ikut serta dalam pertimbangan Beasiswa AWS AI & ML](#page-16-0)
- [Langkah 4: Perbarui profil Anda](#page-16-1)
- [Langkah 5: Jelajahi AWS DeepRacer Siswa dari halaman Beranda](#page-18-0)

## <span id="page-14-1"></span>Prasyarat

Untuk mengakses AWS DeepRacer Siswa dan berpartisipasi, Anda perlu:

- Menjadi siswa yang berusia minimal 16 tahun dan saat ini terdaftar di sekolah menengah, community college, atau perguruan tinggi.
- Atau menjadi pendidik atau penyelenggara acara untuk siswa di sekolah menengah, universitas, atau perguruan tinggi komunitas.
- Alamat email yang valid.

## <span id="page-14-2"></span>Langkah 1: Mendaftar untuk AWS DeepRacer Siswa

Anda dapat mendaftar untuk AWS DeepRacer Siswa dengan menggunakan URL yang disediakan dalam prosedur ini. Saat mendaftar, Anda membuat akun AWS Pemain. Akun ini dapat digunakan dengan AWS layanan tertentu lainnya. Jika Anda sudah memiliki akun AWS Player, Anda dapat menggunakan akun tersebut dengan AWS DeepRacer Student.

- 1. Buka halaman arahan <http://deepracerstudent.com/>.
- 2. Pilih Mulai.
- 3. Pada halaman Masuk, jika Anda belum memiliki akun AWS Pemain, pilih Daftar.

#### **a** Note

Jika Anda sudah memiliki akun AWS Pemain, masukkan informasi Anda di sini. Untuk informasi selengkapnya tentang akun AWS Pemain, lihat [Apa itu akun AWS Player?](#page-12-0)

- 4. Pada halaman Daftar, masukkan informasi berikut:
	- Alamat email
	- Kata Sandi
- 5. Pilih Daftar. Email dengan kode konfirmasi dikirim ke alamat email yang Anda tentukan.
- 6. Di pop-up yang muncul, masukkan nomor verifikasi Anda dan pilih Verifikasi.
- 7. Pada halaman Masuk AWS DeepRacer Siswa, masukkan alamat Email dan Kata Sandi Anda dan pilih Masuk.
- 8. Pada pop-up Selamat Datang di AWS DeepRacer Siswa, pilih Daftar lengkap.

#### **a** Note

Anda dapat memilih saya akan melakukan ini nanti. Keluar sekarang jika Anda ingin mendaftar di lain waktu.

### <span id="page-15-0"></span>Langkah 2: Selesaikan pendaftaran untuk AWS DeepRacer Siswa

Lengkapi bagian untuk membuat akun AWS DeepRacer Pelajar Anda. Semua bidang diperlukan kecuali dinyatakan lain.

- 1. Isi kolom di bagian Tambahkan informasi pribadi Anda untuk membuat akun AWS DeepRacer Pelajar Anda untuk membuat akun Anda.
- 2. Pilih kotak centang untuk menyatakan bahwa Anda adalah siswa yang terdaftar di sekolah menengah atas atau universitas atau perguruan tinggi komunitas.

#### **a** Note

Jika Anda seorang siswa SMA, lakukan hal berikut:

- Untuk sekolah, pilihlah yang lain. Kemudian, tambahkan nama sekolah menengah Anda ke bidang Masukkan nama sekolah Anda.
- Untuk jurusan saat ini atau prospektif, pilih Undecided atau pilih calon jurusan yang mungkin dari daftar.

# <span id="page-16-0"></span>Langkah 3: (Opsional) Baca dan ikut serta dalam pertimbangan Beasiswa AWS AI & ML

Baca informasi tentang Beasiswa AWS AI & ML dan untuk siapa beasiswa ini dimaksudkan dalam Apakah Anda ingin dipertimbangkan untuk program Beasiswa AWS AI & ML? bagian.

1. Jika Anda memenuhi kriteria untuk Beasiswa AWS AI & ML, Anda dapat memilih untuk dipertimbangkan. Pilih kotak centang untuk mengonfirmasi bahwa Anda ingin dipertimbangkan untuk beasiswa.

#### **a** Note

Jika Anda tidak ingin dipertimbangkan untuk beasiswa atau ragu-ragu, biarkan kotak centang tidak dipilih dan pilih apakah saya akan melakukannya nanti. Keluar untuk saat ini. untuk keluar untuk saat ini, atau Kirim untuk melanjutkan tanpa ikut serta. Anda juga dapat ikut serta saat memperbarui profil Anda.

- 2. (Opsional) Gunakan daftar tarik-turun untuk memasukkan informasi Anda di kolom Pilih jenis kelamin dan Pilih ras (khusus peserta AS).
- 3. Pilih Kirim.

## <span id="page-16-1"></span>Langkah 4: Perbarui profil Anda

Untuk memperbarui profil Anda, gunakan halaman profil Anda. Anda juga dapat memilih untuk ikut serta dalam program Beasiswa AWS AI & ML. Jika Anda menerima prestasi untuk kinerja Anda di

Liga AWS DeepRacer Mahasiswa, Anda dapat membagikannya di media sosial dari halaman profil Anda.

Untuk memperbarui profil Anda

- 1. Di AWS DeepRacer Siswa, di panel navigasi kiri, pilih Profil Anda.
- 2. Pada halaman Profil Anda, di nama pembalap, pilih Ubah nama pembalap Anda.

#### **a** Note

Nama pembalap Anda dapat memiliki antara 2 dan 24 karakter. Huruf, angka, dan tanda hubung (-) diperbolehkan.

- 3. Di modal nama Racer, masukkan nama pembalap Anda dan pilih Simpan. Jika Anda memutuskan bahwa Anda tidak ingin mengubah nama pembalap Anda, pilih Batal.
- 4. Di bagian Informasi profil Anda, Anda dapat membuat perubahan pada bidang berikut:
	- Nama
	- Nama pembalap
	- Nama sekolah
	- Nama mayor
	- Tahun kelulusan
	- Negara tempat tinggal

#### **a** Note

Memilih negara tempat tinggal diperlukan agar Anda dapat memasuki balapan virtual Liga AWS DeepRacer Mahasiswa dan menerima hadiah. Setelah Anda mengirimkan model Anda ke perlombaan, negara tempat tinggal Anda terkunci untuk musim balap.

- 5. (Opsional) Dalam Apakah Anda ingin dipertimbangkan untuk program Beasiswa AWS AI & ML? bagian, Anda dapat melihat informasi tentang beasiswa dan cara mendaftar.
	- a. Pilih kotak centang untuk ikut serta dalam pertimbangan dalam program beasiswa.
	- b. (Opsional) Masukkan informasi Anda di bidang Pilih jenis kelamin dan Pilih ras.
	- c. Pilih Kirim.

## <span id="page-18-0"></span>Langkah 5: Jelajahi AWS DeepRacer Siswa dari halaman Beranda

Halaman Beranda AWS DeepRacer Siswa adalah tempat yang tepat untuk memulai eksplorasi Anda dari semua yang ditawarkan AWS DeepRacer Siswa. Dari halaman Beranda, Anda dapat melakukan hal berikut:

Mulailah mempelajari dasar-dasar pembelajaran mesin (ML)

Anda dapat menggunakan kursus gratis yang tersedia di bagian Belajar AWS DeepRacer Siswa. Penawaran yang kuat ini membantu Anda membangun fondasi untuk perjalanan pembelajaran mesin Anda dengan AWS DeepRacer Student.

Berlatih menggunakan pengetahuan pembelajaran mesin Anda

Setelah menghabiskan beberapa waktu menggunakan kursus Belajar, Anda siap untuk membuat dan melatih AWS DeepRacer model. Untuk informasi selengkapnya, lihat [Melatih model pembelajaran](#page-20-0) [penguatan pada AWS DeepRacer Siswa.](#page-20-0)

Bersaing dalam perlombaan AWS DeepRacer Siswa

Setelah Anda selesai melatih AWS DeepRacer model pertama Anda, Anda siap untuk bergabung dalam perlombaan. Jika Anda berlomba dalam perlombaan bulanan liga siswa, buka bagian Balapan Terbuka dan pilih Enter race. Ketika Anda telah menyelesaikan balapan, periksa bagaimana model Anda melakukannya di papan peringkat bersama dengan data yang Anda butuhkan untuk membuat perubahan dan meningkatkan model Anda. Anda mendapatkan poin saat bersaing dalam balapan virtual bulanan. Poin-poin ini menentukan klasemen musim nasional dan regional Anda. 3 pembalap teratas untuk setiap bulan mendapatkan medali dan hadiah. Untuk informasi selengkapnya, lihat [Bergabunglah dengan perlombaan AWS DeepRacer Mahasiswa.](#page-26-0)

#### Periksa jam pelatihan model

Saat Anda melatih dan mengkloning model, Anda menggunakan sebagian dari waktu pelatihan model gratis Anda. Anda dapat memeriksa jam pelatihan model Anda yang tersisa di beranda.

Periksa kalender balap AWS DeepRacer siswa

Lihat kalender balap dan mulailah merencanakan hari balapan Anda.

Pelajari tentang Beasiswa AWS AI & ML

Anda dapat mengetahui tentang Beasiswa AWS AI & ML dan apa yang dapat Anda lakukan untuk mempersiapkannya. Untuk informasi selengkapnya, silakan lihat [Apa yang dimaksud dengan](#page-7-0) [program Beasiswa AWS AI & ML?](#page-7-0)

Lihat sumber daya lainnya

Anda dapat menemukan sumber daya lain yang dapat membantu Anda dalam eksplorasi AWS DeepRacer Student, seperti saluran dan AWS DeepRacer situs web Discord. Sumber daya ini membantu menghubungkan Anda dengan komunitas pembalap dan penggemar yang berbagi kiat dan wawasan.

# <span id="page-20-0"></span>Melatih model pembelajaran penguatan pada AWS DeepRacer Siswa

Panduan ini menunjukkan cara melatih model pertama Anda di Student. AWS DeepRacer Ini juga memberi Anda beberapa tips berguna untuk membantu Anda memaksimalkan pengalaman Anda dan mempercepat pembelajaran Anda.

## <span id="page-20-1"></span>Langkah 1: Latih model pembelajaran penguatan menggunakan AWS DeepRacer Siswa

Mulailah perjalanan Anda di AWS DeepRacer Siswa dengan mempelajari di mana menemukan tombol Buat model dan mulai melatih model pertama Anda. Perlu diingat bahwa membuat dan melatih model adalah proses berulang. Bereksperimenlah dengan berbagai algoritme dan fungsi penghargaan untuk mencapai hasil terbaik Anda.

Untuk melatih model pembelajaran penguatan

- 1. Di halaman Beranda AWS DeepRacer Siswa, pilih Buat model. Atau, navigasikan ke Model Anda di panel navigasi kiri. Di halaman Model, di Model Anda, pilih Buat model.
- 2. Di halaman Ikhtisar, baca tentang cara melatih model penguatan. Setiap langkah dalam proses dijelaskan di halaman ini. Setelah selesai membaca, pilih Berikutnya.

## <span id="page-20-2"></span>Langkah 2: Beri nama model Anda

Beri nama model Anda. Merupakan praktik yang baik untuk memberi model Anda nama unik untuk menemukan model individual dengan cepat saat Anda ingin meningkatkan dan mengkloningnya. Misalnya, Anda mungkin ingin memberi nama model Anda menggunakan konvensi penamaan seperti: *yourinitials-date-version*.

Untuk memberi nama model Anda

1. Pada halaman Nama model Anda, masukkan nama di bidang Nama model.

#### **a** Note

Ketika Anda mulai melatih model, nama model menjadi tetap dan tidak lagi dapat diubah.

2. Pilih Berikutnya.

### <span id="page-21-0"></span>Langkah 3: Pilih trek Anda

Pilih trek simulasi Anda. Trek berfungsi sebagai lingkungan dan menyediakan data ke mobil Anda. Jika Anda memilih trek yang sangat kompleks, mobil Anda membutuhkan waktu pelatihan total yang lebih lama dan fungsi hadiah yang Anda gunakan lebih kompleks.

Untuk memilih trek Anda (lingkungan)

- 1. Pada halaman Pilih trek, pilih trek untuk dijadikan lingkungan pelatihan untuk mobil Anda.
- 2. Pilih Berikutnya.

### <span id="page-21-1"></span>Langkah 4: Pilih algoritma

AWS DeepRacer Siswa memiliki dua algoritma pelatihan untuk dipilih. Algoritma yang berbeda memaksimalkan imbalan dengan cara yang berbeda. Untuk memaksimalkan pengalaman AWS DeepRacer Siswa Anda, bereksperimenlah dengan kedua algoritma. Untuk informasi selengkapnya tentang algoritme, lihat [Algoritma AWS DeepRacer Pelatihan](https://docs.aws.amazon.com/deepracer/latest/developerguide/deepracer-how-it-works-reinforcement-learning-algorithm.html).

Untuk memilih algoritma pelatihan

- 1. Pada halaman Pilih jenis algoritma, pilih jenis algoritma. Dua jenis algoritma tersedia:
	- Optimalisasi Kebijakan Proksimal (PPO). Algoritma yang stabil tetapi haus data ini bekerja secara konsisten di antara iterasi pelatihan.
	- Kritikus Aktor Lembut (SAC). Algoritma yang tidak stabil tetapi efisien data ini dapat bekerja secara tidak konsisten antara iterasi pelatihan.
- 2. Pilih Berikutnya.

## <span id="page-22-0"></span>Langkah 5: Sesuaikan fungsi hadiah Anda

Fungsi penghargaan adalah inti dari pembelajaran penguatan. Gunakan untuk memberi insentif pada mobil Anda (agen) untuk mengambil tindakan spesifik saat menjelajahi trek (lingkungan). Sama seperti Anda akan mendorong dan mencegah perilaku tertentu pada hewan peliharaan, Anda dapat menggunakan alat ini untuk mendorong mobil Anda menyelesaikan putaran secepat mungkin dan mencegahnya keluar dari trek dan zig-zagging.

Saat melatih model pertama Anda, Anda mungkin ingin menggunakan fungsi hadiah sampel default. Saat Anda siap untuk bereksperimen dan mengoptimalkan model Anda, Anda dapat menyesuaikan fungsi hadiah dengan mengedit kode di editor kode. Untuk informasi selengkapnya tentang menyesuaikan fungsi reward, lihat[Menyesuaikan fungsi hadiah.](#page-28-0)

Untuk menyesuaikan fungsi hadiah Anda

- 1. Pada halaman fungsi Sesuaikan hadiah, pilih fungsi hadiah sampel. Ada 3 contoh fungsi hadiah yang tersedia yang dapat Anda sesuaikan:
	- Ikuti garis tengah. Hadiahi mobil Anda saat mengemudi secara mandiri sedekat mungkin ke garis tengah trek.
	- Tetap di dalam perbatasan. Hadiahi mobil Anda saat mengemudi secara mandiri dengan keempat roda tetap berada di dalam batas lintasan.
	- Cegah zig-zag. Hadiahi mobil Anda karena tinggal di dekat garis tengah. Menghukum mobil Anda jika menggunakan sudut kemudi tinggi atau keluar jalur.

#### **a** Note

Jika Anda tidak ingin menyesuaikan fungsi hadiah, pilih Berikutnya.

- 2. (Opsional) Ubah kode fungsi hadiah.
	- Pilih fungsi hadiah sampel dan pilih Walk me through this code.
	- Untuk setiap bagian kode, Anda dapat melihat informasi lebih lanjut dengan memilih + untuk menampilkan kotak teks pop-up dengan teks eksplantori. Lanjutkan melalui panduan kode dengan memilih Berikutnya di setiap pop-up. Untuk keluar dari kotak teks pop-up, pilih X di sudut. Untuk keluar dari panduan, pilih Selesai.

#### **a** Note

Anda dapat memilih untuk tidak mengedit kode fungsi hadiah sampel dengan memilih Go dengan kode default.

- Secara opsional, edit kode fungsi hadiah sampel dengan memilih fungsi hadiah sampel dan memilih Edit kode sampel. Edit kode dan pilih Validasi untuk memeriksa kode Anda. Jika kode Anda tidak dapat divalidasi atau Anda ingin mengatur ulang kode ke keadaan semula, pilih Reset.
- 3. Pilih Berikutnya.

# <span id="page-23-0"></span>Langkah 6: Pilih durasi dan kirimkan model Anda ke papan peringkat

Durasi pelatihan model Anda memengaruhi kinerjanya. Saat bereksperimen pada fase awal pelatihan, Anda harus mulai dengan nilai kecil untuk parameter ini dan kemudian berlatih secara progresif untuk jangka waktu yang lebih lama.

Dalam langkah melatih model Anda ini, model terlatih Anda dikirimkan ke papan peringkat. Anda dapat memilih keluar dengan membatalkan pilihan kotak centang.

Untuk memilih durasi dan mengirimkan model ke papan peringkat

- 1. Pada halaman Pilih durasi, pilih waktu di Pilih durasi pelatihan model.
- 2. Di bidang Deskripsi model, masukkan deskripsi berguna untuk model Anda yang akan membantu Anda mengingat pilihan yang Anda buat.

#### **G** Tip

Merupakan praktik yang baik untuk menambahkan informasi tentang model Anda seperti pilihan dan modifikasi saat ini untuk fungsi dan algoritme hadiah serta hipotesis Anda tentang bagaimana kinerja model.

3. Pilih kotak centang agar model Anda dikirimkan secara otomatis ke papan peringkat AWS DeepRacer Siswa setelah pelatihan selesai. Secara opsional, Anda dapat memilih untuk tidak memasukkan model Anda dengan membatalkan pilihan kotak centang.

#### **1** Tip

Kami menyarankan Anda mengirimkan model Anda ke papan peringkat. Mengirimkan model Anda membantu Anda melihat bagaimana model Anda dibandingkan dengan orang lain dan memberi Anda umpan balik sehingga Anda dapat meningkatkan model Anda.

- 4. Pilih Latih model Anda.
- 5. Dalam pop-up pelatihan model inisialisasi, pilih Oke.
- 6. Pada halaman konfigurasi Pelatihan, Anda dapat meninjau status dan konfigurasi pelatihan model Anda. Anda juga dapat melihat video pelatihan model Anda di trek yang dipilih saat Status pelatihan sedang berlangsung. Menonton video dapat membantu Anda mengembangkan wawasan berharga yang dapat Anda gunakan untuk meningkatkan model Anda.

### <span id="page-24-0"></span>Langkah 7: Lihat kinerja model Anda di papan peringkat

Setelah Anda melatih model Anda dan mengirimkannya ke papan peringkat, Anda dapat melihat kinerjanya.

Untuk melihat kinerja model Anda

- 1. Di panel navigasi kiri, navigasikan ke dan perluas Bersaing. Pilih musim. Pada halaman Leaderboard, model dan peringkat Anda muncul di bagian. Halaman ini juga mencakup bagian Papan Peringkat dengan daftar model yang dikirimkan, detail balapan, dan bagian detail Balapan.
- 2. Di halaman yang menampilkan papan peringkat, di bagian dengan profil Anda, pilih Tonton Video untuk melihat video kinerja model Anda.

### <span id="page-24-1"></span>Langkah 8: Gunakan Clone untuk meningkatkan model Anda

Setelah Anda melatih dan secara opsional mengirimkan model Anda ke papan peringkat, Anda dapat mengkloningnya untuk memperbaikinya. Mengkloning model Anda menghemat langkah Anda dan membuat pelatihan lebih efisien dengan menggunakan model yang dilatih sebelumnya sebagai titik awal untuk model baru.

Untuk mengkloning dan memaksakan model

- 1. Di AWS DeepRacer Siswa, di panel navigasi kiri, navigasikan ke Model Anda.
- 2. Pada halaman Model Anda, pilih model dan pilih Klon.
- 3. Di bidang Nama model Anda, berikan nama baru untuk model kloning Anda dan pilih Berikutnya.
- 4. Pada halaman Sesuaikan fungsi hadiah, sesuaikan fungsi hadiah dan pilih Berikutnya. Untuk informasi selengkapnya tentang menyesuaikan fungsi reward, liha[tLangkah 5: Sesuaikan fungsi](#page-22-0) [hadiah Anda](#page-22-0).
- 5. Di halaman Pilih durasi, masukkan waktu di bidang Pilih durasi pelatihan model, masukkan deskripsi di bidang Deskripsi model, dan pilih kotak centang untuk mengirimkan model kloning ke papan peringkat.
- 6. Pilih Latih model Anda. Pelatihan Anda diinisialisasi. Halaman konfigurasi Pelatihan muncul dengan informasi tentang model kloning Anda. Anda juga dapat melihat video pelatihan model Anda di trek yang dipilih saat Status pelatihan sedang berlangsung.
- 7. Lanjutkan mengkloning dan memodifikasi model pra-terlatih Anda untuk mencapai kinerja terbaik Anda di papan peringkat.

### <span id="page-25-0"></span>Langkah 9: (Opsional) Unduh model

Setelah melatih model dan secara opsional mengirimkannya ke papan peringkat, Anda mungkin ingin mengunduhnya untuk digunakan di masa mendatang di perangkat fisik. AWS DeepRacer Model Anda disimpan sebagai .tar.gz file.

Untuk mengunduh model

- 1. Di AWS DeepRacer Siswa, di panel navigasi kiri, navigasikan ke Model Anda.
- 2. Pada halaman Model Anda, pilih model dan pilih Unduh.
- 3. Lacak kemajuan unduhan model di browser Anda. Ketika model Anda diunduh, Anda dapat menyimpannya ke hard drive lokal Anda atau perangkat penyimpanan pilihan lainnya.

Untuk mempelajari lebih lanjut tentang bekerja dengan AWS DeepRacer perangkat, lihat [Mengoperasikan AWS DeepRacer Kendaraan Anda](https://docs.aws.amazon.com/deepracer/latest/developerguide/operate-deepracer-vehicle.html) di AWS DeepRacer panduan.

# <span id="page-26-0"></span>Bergabunglah dengan perlombaan AWS DeepRacer Mahasiswa

Setelah berhasil melatih dan mengevaluasi model Anda di simulasi, bandingkan performa model Anda dengan model pembalap lain dengan berpartisipasi dalam perlombaan. Balapan adalah cara yang bagus untuk mendapatkan umpan balik tentang model Anda, memenangkan penghargaan dan hadiah, bertemu anggota komunitas AWS DeepRacer Mahasiswa lainnya secara virtual, mendengar tentang peluang untuk belajar dan meningkatkan keterampilan Anda, dan bersenang-senang. Ada dua jenis ras siswa: liga siswa dan komunitas.

Perlombaan liga mahasiswa adalah kompetisi virtual bulanan yang dapat diikuti oleh semua siswa. Perlombaan komunitas siswa adalah perlombaan pribadi yang dibuat oleh pendidik atau penyelenggara acara di AWS konsol yang dapat diikuti siswa hanya dengan undangan.

Bagian ini membahas bagaimana berpartisipasi dalam perlombaan liga AWS DeepRacer siswa siswa dan perlombaan komunitas siswa.

### <span id="page-26-1"></span>Bergabunglah dengan perlombaan liga mahasiswa

Di bagian ini, pelajari cara mengirimkan model Anda ke perlombaan liga AWS DeepRacer siswa Siswa. Anda dapat mengikuti perlombaan setiap bulan dengan mengirimkan model terlatih langsung ke papan peringkat siswa. Untuk informasi lebih lanjut tentang model pelatihan, lihat[Melatih model](#page-20-0)  [pembelajaran penguatan pada AWS DeepRacer Siswa.](#page-20-0)

Untuk bergabung dengan perlombaan liga mahasiswa

- 1. Di panel navigasi kiri di AWS DeepRacer Student, perluas Bersaing dan pilih Liga siswa.
- 2. Halaman ini menampilkan detail balapan dan papan peringkat. Di bagian Open races, pilih Enter race untuk mengirimkan model, atau jika Anda belum membuat model, pilih Create model. Untuk informasi selengkapnya, lihat [Melatih model pembelajaran penguatan pada AWS DeepRacer](#page-20-0) [Siswa.](#page-20-0)
- 3. Di bagian Pilih model untuk balapan, gunakan daftar dropdown untuk memilih model di bidang Pilih model.
- 4. Pilih Join race untuk mengirimkan model Anda.
- 5. Setelah model Anda berhasil dievaluasi terhadap kriteria balap, periksa papan peringkat untuk melihat bagaimana peringkat model Anda terhadap peserta lain.
- 6. Secara opsional, pilih Tonton untuk melihat video performa mobil Anda.
- 7. Pilih Balapan lagi untuk memasukkan model lain. Kuota pengajuan untuk setiap lomba Liga AWS DeepRacer Mahasiswa adalah 50.

### <span id="page-27-0"></span>Bergabunglah dengan perlombaan komunitas siswa

Di bagian ini, pelajari cara mengirimkan model Anda ke perlombaan komunitas AWS DeepRacer siswa Siswa. Anda dapat mengikuti lomba komunitas siswa dengan menerima tautan undangan dari pendidik atau penyelenggara acara Anda melalui email.

Untuk bergabung dengan perlombaan komunitas siswa

- 1. Buka tautan undangan dan masuk ke akun AWS DeepRacer siswa Anda.
- 2. Setelah Anda masuk, pilih tombol Enter race.
- 3. Dalam daftar tarik-turun Pilih model untuk balapan, pilih model yang akan digunakan dalam perlombaan komunitas.
- 4. Pilih Enter race untuk mengirimkan model Anda.
- 5. Jika model Anda berhasil dievaluasi terhadap kriteria balap, periksa papan peringkat untuk melihat bagaimana peringkat model Anda terhadap model peserta lain.
- 6. Secara opsional, pilih Tonton untuk melihat video performa mobil Anda.
- 7. Pilih Balapan lagi untuk memasukkan model lain.

## <span id="page-28-0"></span>Menyesuaikan fungsi hadiah

Membuat fungsi hadiah seperti merancang rencana insentif. Parameter adalah nilai yang dapat digunakan untuk mengembangkan rencana insentif Anda.

Strategi insentif yang berbeda menghasilkan perilaku kendaraan yang berbeda. Untuk mendorong kendaraan mengemudi lebih cepat, cobalah memberikan nilai negatif ketika mobil membutuhkan waktu terlalu lama untuk menyelesaikan putaran atau keluar lintasan. Untuk menghindari pola mengemudi zig-zag, coba tentukan batas rentang sudut kemudi dan beri penghargaan kepada mobil karena mengemudi kurang agresif di bagian lintasan yang lurus.

Anda dapat menggunakan titik arah, yang merupakan penanda bernomor yang ditempatkan di sepanjang garis tengah dan tepi luar dan dalam trek, untuk membantu Anda mengaitkan perilaku mengemudi tertentu dengan fitur spesifik trek, seperti jalan lurus dan kurva.

Membuat fungsi hadiah yang efektif adalah proses yang kreatif dan berulang. Cobalah strategi yang berbeda, campur dan cocokkan parameter, dan yang paling penting, bersenang-senanglah!

Topik

- [Mengedit kode Python untuk menyesuaikan fungsi hadiah Anda](#page-28-1)
- [Parameter masukan dari fungsi AWS DeepRacer hadiah](#page-29-0)

## <span id="page-28-1"></span>Mengedit kode Python untuk menyesuaikan fungsi hadiah Anda

Di AWS DeepRacer Student, Anda dapat mengedit fungsi hadiah sampel untuk menyusun strategi balap khusus untuk model Anda.

Untuk menyesuaikan fungsi hadiah Anda

- 1. Pada Langkah 5: Sesuaikan halaman fungsi hadiah dari pengalaman model Buat AWS DeepRacer Siswa, pilih fungsi hadiah sampel.
- 2. Gunakan editor kode di bawah pemilih fungsi hadiah sampel untuk menyesuaikan parameter input fungsi hadiah menggunakan kode Python.
- 3. Pilih Validasi untuk memeriksa apakah kode Anda akan berfungsi atau tidak. Atau, pilih Reset untuk memulai kembali.
- 4. Setelah selesai membuat perubahan, pilih Berikutnya.

Gunakan [Parameter masukan dari fungsi AWS DeepRacer hadiah](#page-29-0) untuk mempelajari tentang setiap parameter. Lihat bagaimana parameter yang berbeda digunakan dalam contoh fungsi hadiah.

### <span id="page-29-0"></span>Parameter masukan dari fungsi AWS DeepRacer hadiah

Fungsi AWS DeepRacer reward mengambil objek kamus yang dilewatkan sebagai variabelparams,, sebagai input.

```
def reward_function(params) : 
    reward = \dots return float(reward)
```
Objek kamus params berisi pasangan nilai kunci berikut:

```
{ 
    "all_wheels_on_track": Boolean, \begin{array}{ccc} & \# \text{ flag to indicate if the agent is on the} \end{array} track 
     "x": float, # agent's x-coordinate in meters 
     "y": float, # agent's y-coordinate in meters 
    "closest_objects": [int, int], \qquad # zero-based indices of the two closest
 objects to the agent's current position of (x, y).
    "closest_waypoints": [int, int], \qquad # indices of the two nearest waypoints.
    "distance_from_center": float, \begin{array}{ccc} & \# \text{ distance in meters from the track center} \end{array}"is_crashed": Boolean, \qquad \qquad \qquad \# Boolean flag to indicate whether the agent
  has crashed. 
     "is_left_of_center": Boolean, # Flag to indicate if the agent is on the 
  left side to the track center or not. 
     "is_offtrack": Boolean, # Boolean flag to indicate whether the agent 
  has gone off track. 
     "is_reversed": Boolean, # flag to indicate if the agent is driving 
  clockwise (True) or counter clockwise (False). 
     "heading": float, # agent's yaw in degrees 
     "objects_distance": [float, ], # list of the objects' distances in meters 
  between 0 and track_length in relation to the starting line. 
    "objects_heading": [float, ], \qquad \qquad \qquad # list of the objects' headings in degrees
  between -180 and 180. 
     "objects_left_of_center": [Boolean, ], # list of Boolean flags indicating whether 
  elements' objects are left of the center (True) or not (False). 
    "objects_location": [(float, float),], # list of object locations <math>[(x,y), \ldots]</math>.
```

```
"objects_speed": [float, ], \qquad \qquad # list of the objects' speeds in meters per
 second. 
   "progress": float, \qquad \qquad \qquad # percentage of track completed
   "speed": float, \# agent's speed in meters per second (m/s)
   "steering_angle": float, \qquad \qquad \qquad \qquad \qquad # agent's steering angle in degrees
   "steps": int, \# number steps completed
   "track_length": float, \qquad \qquad # track length in meters.
   "track_width": float, \qquad \qquad # width of the track
   "waypoints": [(float, float), ] # list of (x,y) as milestones along the
 track center
}
```
Gunakan referensi berikut untuk mendapatkan pemahaman yang lebih baik tentang parameter AWS DeepRacer input.

#### <span id="page-30-0"></span>all\_wheels\_on\_track

Tipe: Boolean

```
Kisaran: (True:False)
```
BooleanBendera untuk menunjukkan apakah agen berada di jalur atau tidak di jalur. Agen tidak berada di jalur (False) jika ada rodanya yang berada di luar batas lintasan. Ini di trek (True) jika keempat roda berada di dalam batas lintasan dalam dan luar. Ilustrasi berikut menunjukkan agen yang berada di jalurnya.

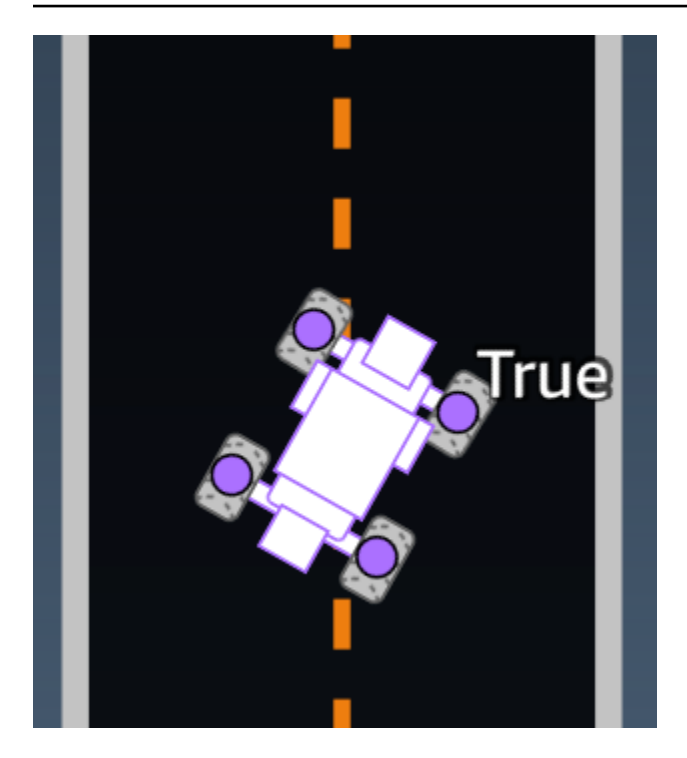

Ilustrasi berikut menunjukkan agen yang tidak berada di jalur karena dua roda berada di luar batas lintasan.

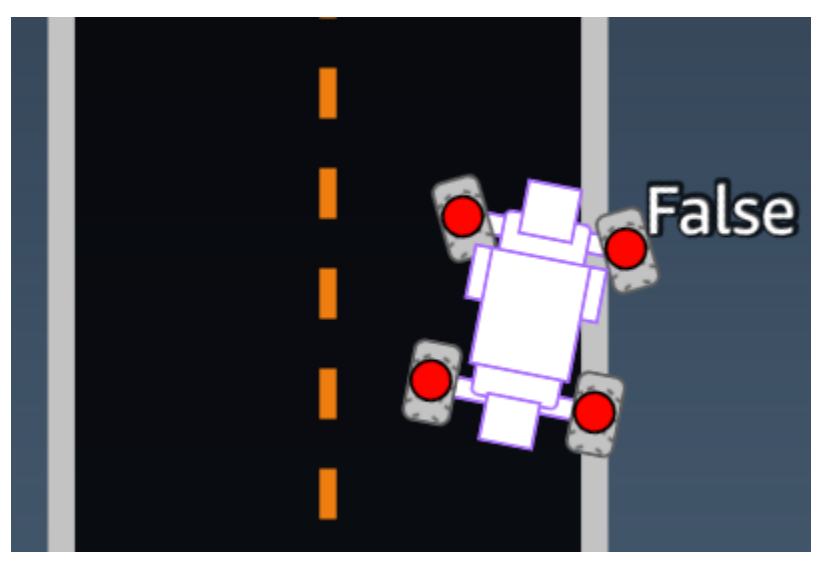

Contoh: Sebuah fungsi penghargaan yang menggunakan parameter *all\_wheels\_on\_track*

```
def reward_function(params): 
      ############################################################################# 
     \mathbf{I}^{\top}\mathbf{I}^{\top}\mathbf{I} Example of using all_wheels_on_track and speed 
      '''
```

```
 # Read input variables 
 all_wheels_on_track = params['all_wheels_on_track'] 
 speed = params['speed'] 
 # Set the speed threshold based your action space 
SPEED THRESHOLD = 1.0
 if not all_wheels_on_track: 
     # Penalize if the car goes off track 
    reward = 1e-3 elif speed < SPEED_THRESHOLD: 
     # Penalize if the car goes too slow 
    reward = 0.5 else: 
     # High reward if the car stays on track and goes fast 
    reward = 1.0 return float(reward)
```
#### <span id="page-32-0"></span>closest\_waypoints

Tipe: [int, int]

```
Kisaran: [(0:Max-1),(1:Max-1)]
```
Indeks berbasis nol dari dua waypoint tetangga yang paling dekat dengan posisi agen saat ini dari (x, y). Jarak diukur dengan jarak Euclidean dari pusat agen. Elemen pertama mengacu pada waypoint terdekat di belakang agen dan elemen kedua mengacu pada waypoint terdekat di depan agen. Max adalah panjang daftar titik jalan. Dalam ilustrasi yang ditunjukkan pada[titik arah,](#page-44-0) closest\_waypoints adalah[16, 17].

Contoh fungsi penghargaan berikut menunjukkan cara menggunakan waypoints dan closest\_waypoints serta heading untuk menghitung penghargaan langsung.

AWS DeepRacer mendukung pustaka Python berikut:math,,, randomnumpy, scipy dan. shapely Untuk menggunakannya, tambahkan pernyataan impor,import *supported library*, sebelum definisi fungsi Anda,. def reward\_function(params)

Contoh: Fungsi hadiah menggunakan *closest\_waypoints* parameter.

```
# Place import statement outside of function (supported libraries: math, random, numpy, 
 scipy, and shapely)
# Example imports of available libraries
#
# import math
# import random
# import numpy
# import scipy
# import shapely
import math
def reward_function(params): 
     ############################################################################### 
     ''' 
     Example of using waypoints and heading to make the car point in the right direction 
     ''' 
     # Read input variables 
     waypoints = params['waypoints'] 
     closest_waypoints = params['closest_waypoints'] 
     heading = params['heading'] 
     # Initialize the reward with typical value 
    reward = 1.0 # Calculate the direction of the centerline based on the closest waypoints 
     next_point = waypoints[closest_waypoints[1]] 
     prev_point = waypoints[closest_waypoints[0]] 
     # Calculate the direction in radius, arctan2(dy, dx), the result is (-pi, pi) in 
  radians 
     track_direction = math.atan2(next_point[1] - prev_point[1], next_point[0] - 
 prev point[0])
     # Convert to degree 
     track_direction = math.degrees(track_direction) 
     # Calculate the difference between the track direction and the heading direction of 
  the car 
     direction_diff = abs(track_direction - heading) 
    if direction diff > 180:
         direction_diff = 360 - direction_diff
```

```
 # Penalize the reward if the difference is too large 
 DIRECTION_THRESHOLD = 10.0 
 if direction_diff > DIRECTION_THRESHOLD: 
    reward *= 0.5 return float(reward)
```
#### <span id="page-34-0"></span>closest\_objects

```
Tipe: [int, int]
```

```
Kisaran: [(0:len(object_locations)-1), (0:len(object_locations)-1]
```
Indeks berbasis-nol dari dua objek terdekat dengan posisi agen saat ini (x, y). Indeks pertama mengacu pada objek terdekat di belakang agen, dan indeks kedua mengacu pada objek terdekat di depan agen. Jika hanya ada satu objek, kedua indeks adalah 0.

#### <span id="page-34-1"></span>distance\_from\_center

Tipe: float

```
Kisaran: 0:~track_width/2
```
Perpindahan, dalam meter, antara pusat agen dan pusat trek. Perpindahan maksimum yang dapat diamati terjadi ketika salah satu roda agen berada di luar batas lintasan dan, tergantung pada lebar batas lintasan, dapat sedikit lebih kecil atau lebih besar dari setengah track\_width.

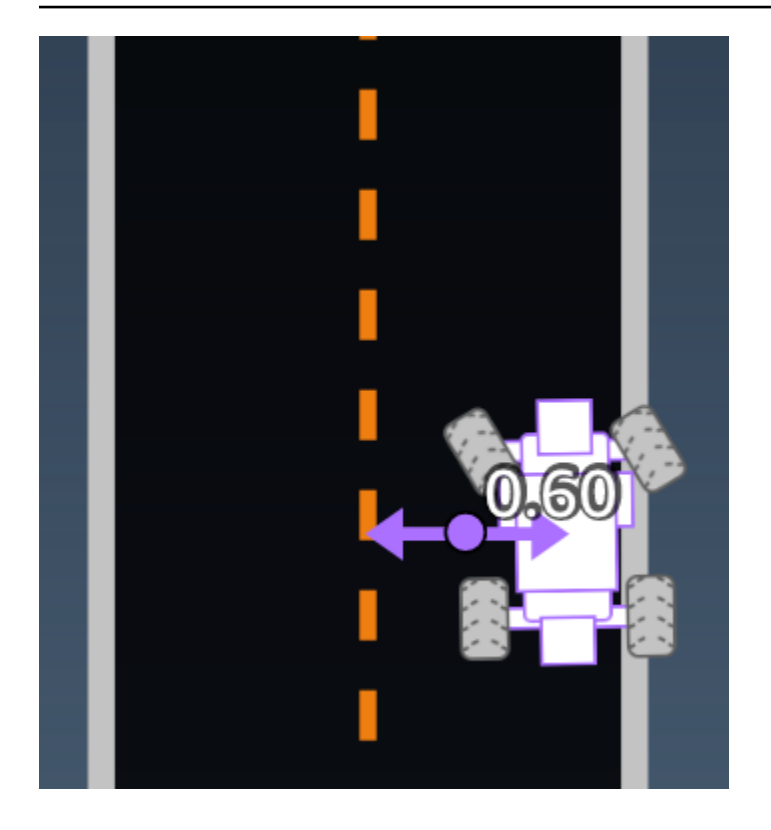

Contoh: Sebuah fungsi penghargaan yang menggunakan parameter *distance\_from\_center*

```
def reward_function(params): 
     ################################################################################# 
    \mathbf{I}^{\top} if \mathbf{I} Example of using distance from the center 
    \mathbf{r} \cdot \mathbf{r} # Read input variable 
     track_width = params['track_width'] 
     distance_from_center = params['distance_from_center'] 
     # Penalize if the car is too far away from the center 
    market_1 = 0.1 * track_widthmarket_2 = 0.5 * track_width if distance_from_center <= marker_1: 
         reward = 1.0 elif distance_from_center <= marker_2: 
         reward = 0.5 else: 
          reward = 1e-3 # likely crashed/ close to off track 
     return float(reward)
```
#### <span id="page-36-0"></span>menuju

Tipe: float

Kisaran: -180:+180

Arah arah, dalam derajat, dari agen sehubungan dengan sumbu x dari sistem koordinat.

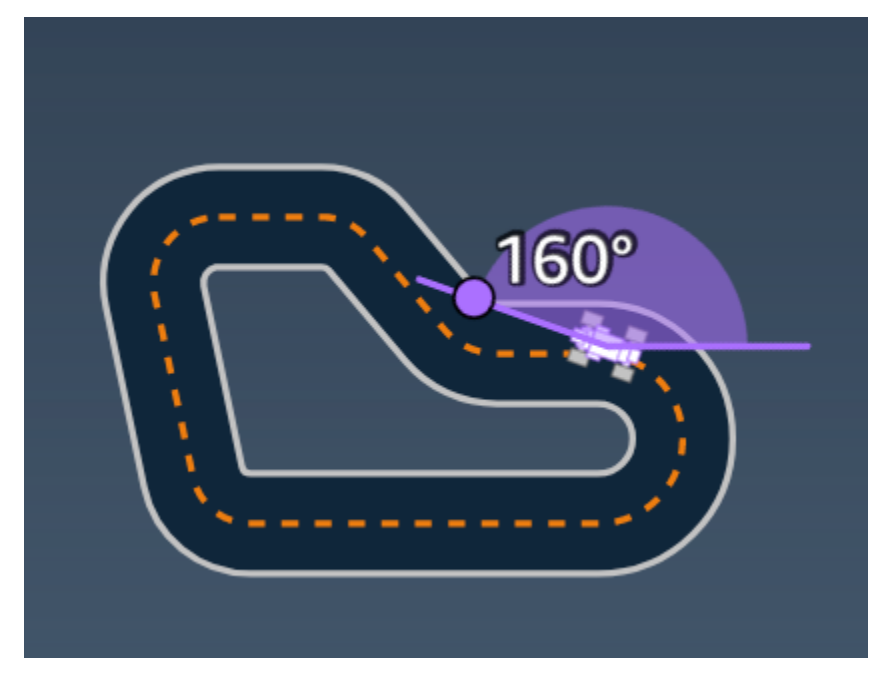

Contoh: Sebuah fungsi penghargaan yang menggunakan parameter *heading*

Untuk informasi selengkapnya, lihat [closest\\_waypoints](#page-32-0).

### <span id="page-36-1"></span>is\_crashed

Tipe: Boolean

```
Kisaran: (True:False)
```
BooleanBendera yang menunjukkan apakah agen telah menabrak objek lain (True) atau tidak (False) sebagai status penghentian.

### <span id="page-36-2"></span>is\_left\_of\_center

Tipe: Boolean

#### Kisaran: [True : False]

BooleanBendera yang menunjukkan apakah agen berada di sebelah kiri track center (True) atau tidak meninggalkan track center (False).

#### <span id="page-37-0"></span>is offtrack

Tipe: Boolean

```
Kisaran: (True:False)
```
BooleanBendera yang menunjukkan apakah keempat roda agen telah melaju di luar boarder bagian dalam atau luar trek (True) atau tidak (False).

#### <span id="page-37-1"></span>is reversed

Tipe: Boolean

```
Kisaran: [True:False]
```
BooleanBendera yang menunjukkan apakah agen mengemudi searah jarum jam (True) atau berlawanan arah jarum jam (). False

Bendera ini digunakan saat Anda mengaktifkan perubahan arah untuk setiap episode.

#### <span id="page-37-2"></span>objects\_distance

Tipe: [float, … ]

```
Kisaran: [(0:track_length), ... ]
```
Daftar jarak antara objek di lingkungan dalam kaitannya dengan garis start. Elemen i<sup>th</sup> mengukur jarak dalam meter antara objek i<sup>th</sup> dan garis mulai di sepanjang garis tengah lintasan.

```
a Note
```
abs | (var1) - (var2) | = seberapa dekat mobil ke suatu objek, WHEN var1 = ["objects\_distance"][index] and var2 = params["progress"]\*params["track\_length"] Untuk mendapatkan indeks objek terdekat di depan kendaraan dan objek terdekat di belakang kendaraan, gunakan closest\_objects parameter.

### <span id="page-38-0"></span>objects\_heading

Tipe: [float, … ]

Kisaran: [(-180:180), … ]

Daftar judul objek dalam satuan derajat. Elemen i<sup>th</sup> mengukur heading objek i<sup>th</sup>. Judul objek stasioner adalah 0. Untuk mobil bot, nilai elemen yang sesuai adalah sudut heading mobil bot.

### <span id="page-38-1"></span>objects\_left\_of\_center

Tipe: [Boolean, … ]

Kisaran: [True|False, … ]

Daftar Boolean bendera. Nilai elemen i <sup>th</sup> menunjukkan apakah objek i ke kiri (True) atau kanan (False) dari pusat trek.

### <span id="page-38-2"></span>objects\_location

Tipe:  $[(x,y), \ldots]$ 

Kisaran: [(0:N, 0:N), ...]

Parameter ini menyimpan semua lokasi objek. Setiap lokasi adalah tupel ([x, y](#page-43-0)).

Ukuran daftar sama dengan jumlah objek di lintasan. Objek yang terdaftar termasuk rintangan stasioner dan mobil bot yang bergerak.

### <span id="page-38-3"></span>objects\_speed

Tipe: [float, … ]

Kisaran: [(0:12.0), … ]

Daftar kecepatan (meter per detik) untuk objek di lintasan. Untuk benda stasioner, kecepatannya 0. Untuk kendaraan bot, nilainya adalah kecepatan yang Anda atur dalam pelatihan.

### <span id="page-38-4"></span>kemajuan

Tipe: float

Kisaran: 0:100

Persentase lintasan selesai.

Contoh: Sebuah fungsi penghargaan yang menggunakan parameter *progress*

Untuk informasi selengkapnya, lihat [langkah-langkah.](#page-41-0)

#### <span id="page-39-0"></span>kecepatan

Tipe: float

Kisaran: 0.0:5.0

Kecepatan agen yang diamati, dalam meter per detik (m/s).

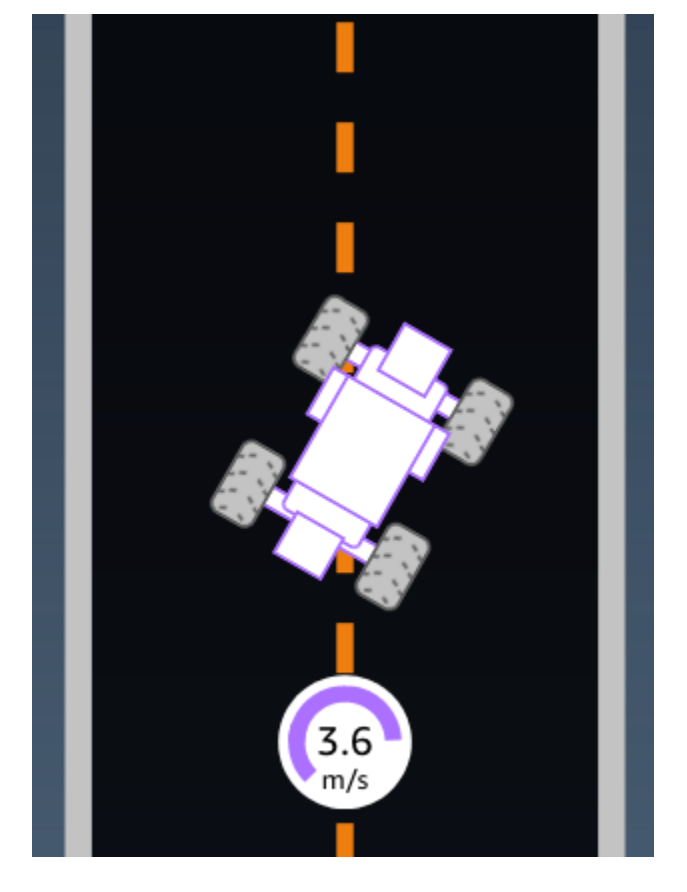

Contoh: Sebuah fungsi penghargaan yang menggunakan parameter *speed*

Untuk informasi selengkapnya, lihat [all\\_wheels\\_on\\_track](#page-30-0).

<span id="page-39-1"></span>steering\_angle

Tipe: float

Kisaran: -30:30

Sudut kemudi, dalam satuan derajat, dari roda depan garis tengah agen. Tanda negatif (-) berarti kemudi ke kanan dan tanda positif (+) berarti kemudi ke kiri. Garis tengah agen tidak selalu paralel dengan garis tengah trek seperti yang ditunjukkan pada ilustrasi berikut.

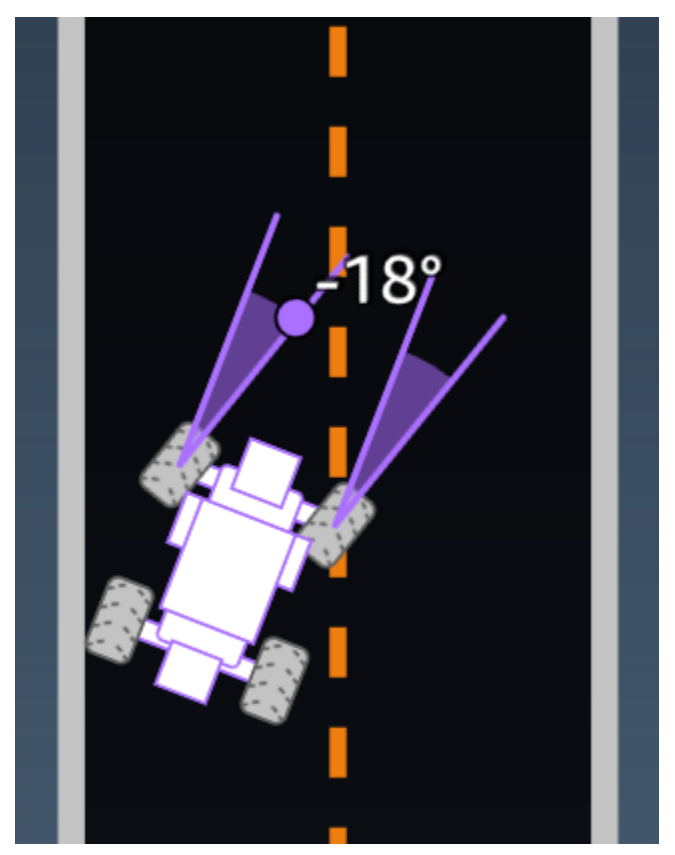

Contoh: Sebuah fungsi penghargaan yang menggunakan parameter *steering\_angle*

```
def reward_function(params): 
     \mathbf{I} Example of using steering angle 
     \mathbf{I}^{\top}\mathbf{I}^{\top}\mathbf{I} # Read input variable 
     abs_steering = abs(params['steering_angle']) # We don't care whether it is left or 
  right steering 
     # Initialize the reward with typical value 
    reward = 1.0 # Penalize if car steer too much to prevent zigzag 
     ABS_STEERING_THRESHOLD = 20.0 
     if abs_steering > ABS_STEERING_THRESHOLD: 
         reward *= 0.8
```
return float(reward)

### <span id="page-41-0"></span>langkah

Tipe: int

```
Kisaran: 0:N<sub>step</sub>
```
Jumlah langkah yang diselesaikan. Sebuah langkah sesuai dengan satu urutan tindakan pengamatan yang diselesaikan oleh agen menggunakan kebijakan saat ini.

Contoh: Sebuah fungsi penghargaan yang menggunakan parameter *steps*

```
def reward_function(params): 
     ############################################################################# 
    '''
     Example of using steps and progress 
    \mathbf{r} # Read input variable 
     steps = params['steps'] 
     progress = params['progress'] 
     # Total num of steps we want the car to finish the lap, it will vary depends on the 
  track length 
     TOTAL_NUM_STEPS = 300 
     # Initialize the reward with typical value 
    reward = 1.0 # Give additional reward if the car pass every 100 steps faster than expected 
    if (steps % 100) == 0 and progress > (steps / TOTAL_NUM_STEPS) * 100 :
        reward += 10.0 return float(reward)
```
### <span id="page-41-1"></span>track\_length

Tipe: float

Kisaran: [0: L<sub>max</sub>]

Panjang lintasan dalam satuan meter.  $L_{max}$  is track-dependent.

#### <span id="page-42-0"></span>track\_width

Tipe: float

Kisaran:  $0:D_{\text{track}}$ 

Lebar lintasan dalam satuan meter.

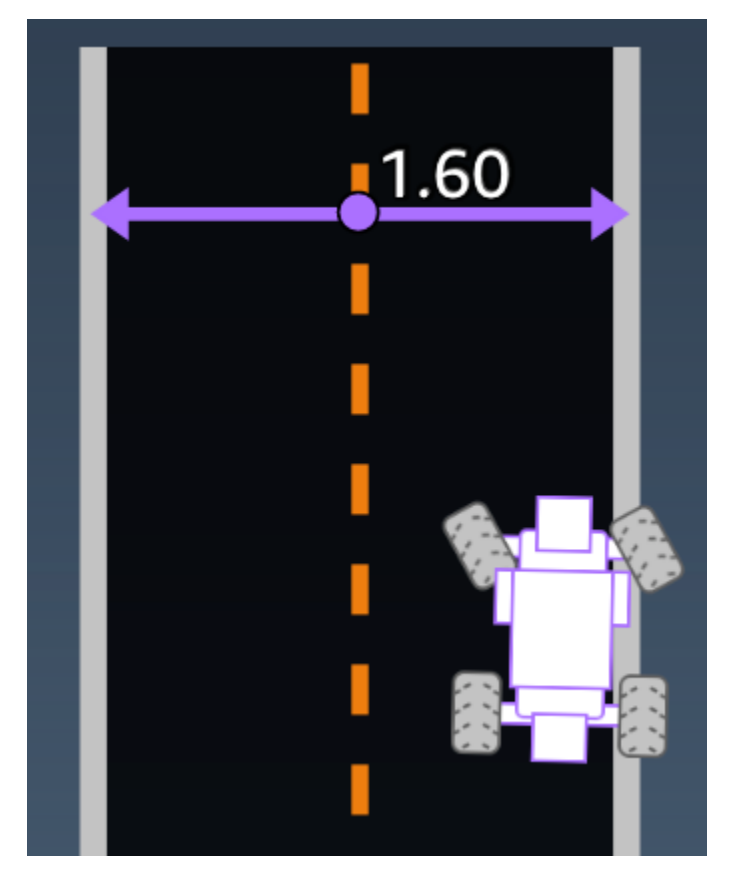

Contoh: Sebuah fungsi penghargaan yang menggunakan parameter *track\_width*

```
def reward_function(params): 
     ############################################################################# 
    \bar{r}'i '
     Example of using track width 
    \bar{r}'i '
     # Read input variable 
     track_width = params['track_width'] 
     distance_from_center = params['distance_from_center']
```

```
 # Calculate the distance from each border 
 distance_from_border = 0.5 * track_width - distance_from_center 
 # Reward higher if the car stays inside the track borders 
 if distance_from_border >= 0.05: 
    reward = 1.0 else: 
     reward = 1e-3 # Low reward if too close to the border or goes off the track 
 return float(reward)
```
### <span id="page-43-0"></span>x, y

Tipe: float

Kisaran: 0:N

Lokasi, dalam meter, pusat agen di sepanjang sumbu x dan y dari lingkungan simulasi yang berisi trek. Asal berada di sudut kiri bawah lingkungan simulasi.

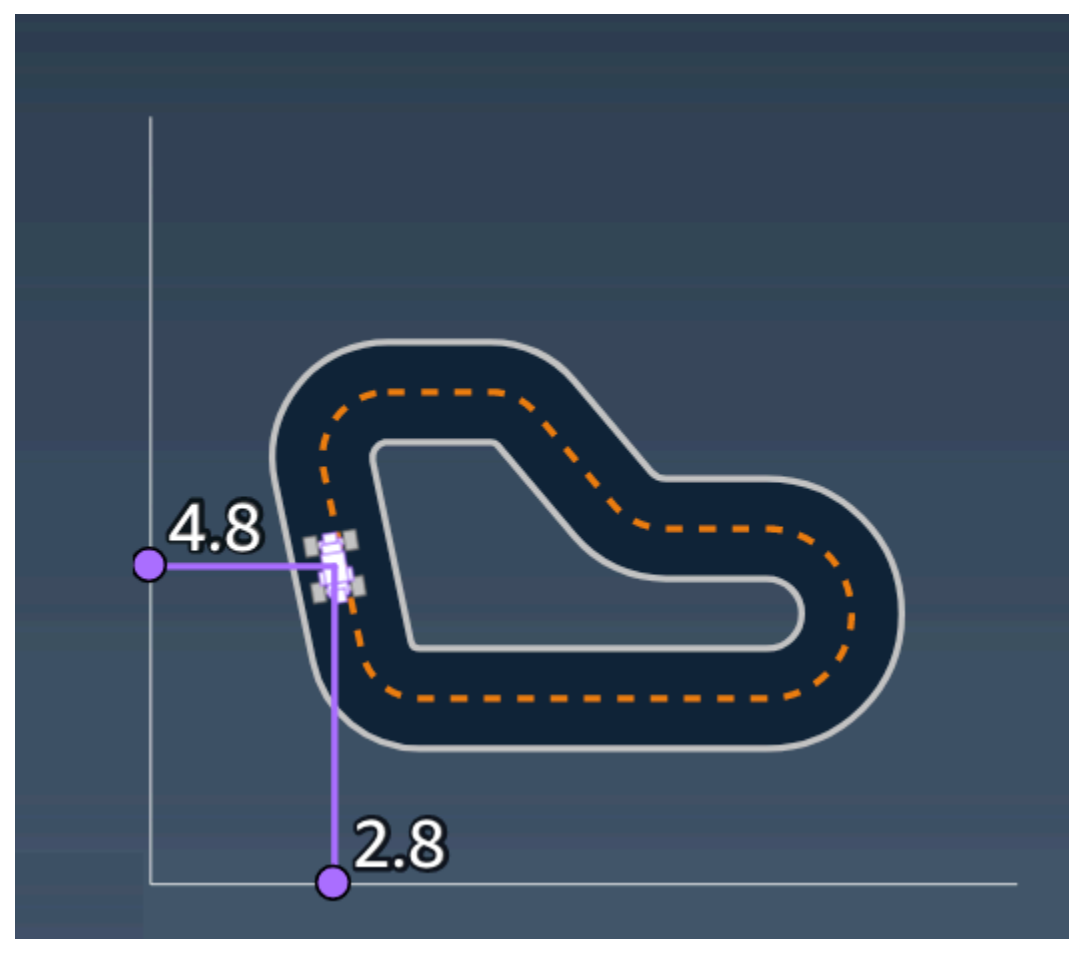

### <span id="page-44-0"></span>titik arah

```
Tipe: list dari [float, float]
```

```
Kisaran: [[x_{w,0},y_{w,0}] ... [x_{w,Max-1}, y_{w,Max-1}]]
```
Daftar urutan tonggak Max yang bergantung pada lintasan di sepanjang pusat lintasan. Setiap tonggak digambarkan dengan koordinat  $(x_{w,i}, y_{w,i})$ . Untuk lintasan melingkar, waypoint pertama dan terakhir adalah sama. Untuk lintasan lurus atau tidak melingkar lainnya, waypoint pertama dan terakhir berbeda.

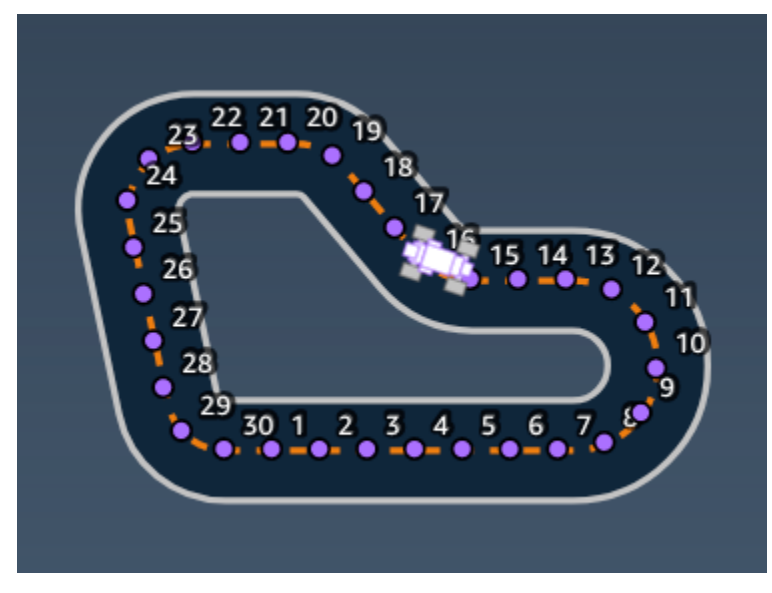

Contoh Sebuah fungsi penghargaan yang menggunakan parameter *waypoints*

Untuk informasi selengkapnya, lihat [closest\\_waypoints](#page-32-0).

## <span id="page-45-0"></span>Keamanan di AWS DeepRacer Siswa

Keamanan cloud di AWS merupakan prioritas tertinggi. Sebagai seorang pelanggan AWS, Anda mendapatkan manfaat dari pusat data dan arsitektur jaringan yang dibangun untuk memenuhi persyaratan dari organisasi yang paling sensitif terhadap keamanan.

Keamanan adalah tanggung jawab bersama antara AWS dan Anda. [Model tanggung jawab bersama](https://aws.amazon.com/compliance/shared-responsibility-model/) menjelaskan hal ini sebagai keamanan cloud dan keamanan dalam cloud:

- Keamanan cloud AWS bertanggung jawab untuk melindungi infrastruktur yang menjalankan layanan–layanan AWS di dalam AWS Cloud. AWS juga memberikan Anda layanan yang dapat digunakan dengan aman. Auditor pihak ketiga melakukan pengujian dan verifikasi secara berkala terhadap efektivitas keamanan kami sebagai bagian dari [Program Kepatuhan AWS](https://aws.amazon.com/compliance/programs/) . Untuk mempelajari tentang program kepatuhan yang berlaku bagi AWS DeepRacer Siswa, lihat [AWS](https://aws.amazon.com/compliance/services-in-scope/) [Services in Scope by Compliance Program](https://aws.amazon.com/compliance/services-in-scope/) .
- Keamanan di cloud Tanggung jawab Anda ditentukan menurut layanan AWS yang Anda gunakan. Anda juga bertanggung jawab atas faktor lain, yang mencakup kepekaan data Anda, persyaratan perusahaan, serta peraturan perundangan yang berlaku

Dokumentasi ini membantu Anda memahami cara menerapkan model tanggung jawab bersama saat menggunakan AWS DeepRacer Student. Ini menunjukkan kepada Anda cara mengonfigurasi AWS DeepRacer Siswa untuk memenuhi tujuan keamanan dan kepatuhan Anda. Anda juga belajar cara menggunakan AWS layanan lain yang membantu Anda memantau dan mengamankan sumber daya AWS DeepRacer Siswa Anda.

#### Konten

- [Perlindungan data pada AWS DeepRacer Mahasiswa](#page-46-0)
- [Manajemen identitas dan akses untuk AWS DeepRacer Mahasiswa](#page-47-1)
- [Validasi kepatuhan untuk AWS DeepRacer Siswa](#page-47-2)
- [Ketahanan pada Siswa AWS DeepRacer](#page-48-0)
- [Keamanan Infrastruktur pada AWS DeepRacer Mahasiswa](#page-48-1)

### <span id="page-46-0"></span>Perlindungan data pada AWS DeepRacer Mahasiswa

Bagian berikut menjelaskan data apa yang diambil oleh AWS DeepRacer Siswa, dan di mana AWS DeepRacer Siswa menggunakan enkripsi data untuk melindungi data Anda.

Saat Anda membuat akun AWS DeepRacer Pelajar, Anda juga membuat akun AWS Pemain. Sumber daya yang dibuat di akun AWS DeepRacer Pelajar Anda disimpan di akun AWS Pemain Anda. Untuk detail selengkapnya tentang akun AWS Pemain, lihat [Apa itu akun AWS Player?](#page-12-0) di Panduan Pengguna AWS DeepRacer Siswa.

Topik

- [Data yang diambil di portal AWS DeepRacer Mahasiswa](#page-46-1)
- [Enkripsi saat istirahat di portal AWS DeepRacer Mahasiswa](#page-46-2)
- [Enkripsi dalam perjalanan di portal AWS DeepRacer Mahasiswa](#page-47-0)

### <span id="page-46-1"></span>Data yang diambil di portal AWS DeepRacer Mahasiswa

Untuk menggunakan portal AWS DeepRacer Pelajar, data yang diperlukan disimpan di akun AWS Pemain Anda. Data yang diambil di portal AWS DeepRacer Mahasiswa tidak digunakan untuk membantu meningkatkan layanan.

Data yang diambil di AWS DeepRacer Siswa.

Berikut ini adalah ringkasan data yang dibuat di AWS DeepRacer Student dan disimpan di akun AWS Player Anda.

- Alamat email dan kata sandi Anda digunakan untuk mendaftarkan akun Anda.
- Nama pembalap Anda
- Kedudukan Anda di papan peringkat Liga Mahasiswa
- Model terlatih Anda
- Kode fungsi hadiah

### <span id="page-46-2"></span>Enkripsi saat istirahat di portal AWS DeepRacer Mahasiswa

Data yang diambil oleh portal AWS DeepRacer Student dienkripsi secara default.

AWSAkun pemain menggunakan Amazon Cognito untuk mengenkripsi dan menyimpan email dan kata sandi yang digunakan untuk masuk ke Siswa. AWS DeepRacer Untuk informasi selengkapnya, lihat [Perlindungan Data di Amazon Cognito](https://docs.aws.amazon.com/cognito/latest/developerguide/data-protection.html).

Semua data lain yang ditangkap di AWS DeepRacer Student dienkripsi saat diam di cloud menggunakan kunci yang AWS dimiliki melalui AWS Key Management Service AES-GCM dan menggunakan kunci berukuran 256-bit. Data ini disimpan dan dienkripsi di Amazon Simple Storage Service (S3) dan Amazon DynamoDB.

### <span id="page-47-0"></span>Enkripsi dalam perjalanan di portal AWS DeepRacer Mahasiswa

Alamat email terdaftar dan resmi Anda dienkripsi dengan enkripsi sisi klien. Semua [data lain yang](#page-46-1)  [diambil di AWS DeepRacer Student](#page-46-1) disalin dari akun Anda dan diproses dalam AWS sistem internal. Secara default, AWS DeepRacer Student menggunakan koneksi aman melalui HTTPS untuk mengenkripsi data dalam perjalanan.

### <span id="page-47-1"></span>Manajemen identitas dan akses untuk AWS DeepRacer Mahasiswa

AWS Identity and Access Management (IAM) adalah AWS layanan yang membantu administrator mengontrol akses ke sumber daya AWS dengan aman. Administrator IAM mengontrol siapa yang dapat terautentikasi (masuk) dan berwenang (memiliki izin) untuk menggunakan sumber daya AWS. AWS DeepRacer Siswa tidak langsung berintegrasi dengan IAM untuk mengontrol akses pengguna ke AWS sumber daya. Sebagai gantinya, AWS DeepRacer Student menggunakan API proxy terautentikasi yang dikelola oleh AWS DeepRacer untuk mengamankan sumber daya pengguna.

## <span id="page-47-2"></span>Validasi kepatuhan untuk AWS DeepRacer Siswa

Auditor pihak ketiga menilai keamanan dan kepatuhan AWS DeepRacer Siswa sebagai bagian dari beberapa program AWS kepatuhan.

Untuk daftar layanan AWS dalam cakupan program kepatuhan tertentu, lihat [Layanan AWS dalam](https://aws.amazon.com/compliance/services-in-scope/)  [Cakupan Program Kepatuhan.](https://aws.amazon.com/compliance/services-in-scope/) Untuk informasi umum, silakan lihat [Program Kepatuhan AWS](https://aws.amazon.com/compliance/programs/) .

Anda bisa mengunduh laporan audit pihak ketiga menggunakan AWS Artifact. Untuk informasi selengkapnya, silakan lihat [Mengunduh Laporan di AWS Artifact](https://docs.aws.amazon.com/artifact/latest/ug/downloading-documents.html) .

AWSmenyediakan sumber daya berikut untuk membantu kepatuhan:

- [Panduan Quick Start Keamanan dan Kepatuhan](https://aws.amazon.com/quickstart/?awsf.quickstart-homepage-filter=categories%23security-identity-compliance)  Panduan deployment ini membahas pertimbangan arsitektur dan menyediakan langkah–langkah untuk melakukan deployment terhadap lingkungan dasar di AWS yang menjadi fokus keamanan dan kepatuhan.
- [Sumber Daya Kepatuhan AWS](https://aws.amazon.com/compliance/resources/) Kumpulan buku kerja dan panduan ini mungkin berlaku untuk industri dan lokasi Anda.
- [Mengevaluasi Sumber Daya dengan Aturan](https://docs.aws.amazon.com/config/latest/developerguide/evaluate-config.html) di Panduan Developer AWS Config AWS Config menilai seberapa baik konfigurasi sumber daya Anda dalam mematuhi praktik–praktik internal, pedoman industri, dan regulasi internal.
- [AWS Security Hub](https://docs.aws.amazon.com/securityhub/latest/userguide/what-is-securityhub.html) Layanan AWS ini menyediakan sebuah pandangan yang komprehensif tentang status keamanan Anda dalam AWS yang membantu Anda memeriksa kepatuhan Anda terhadap standar industri dan praktik terbaik untuk keamanan.

### <span id="page-48-0"></span>Ketahanan pada Siswa AWS DeepRacer

Infrastruktur global AWS dibangun di sekitar Wilayah AWS dan Zona Ketersediaan. Wilayah memberikan beberapa Zona Ketersediaan yang terpisah dan terisolasi secara fisik, yang terkoneksi melalui jaringan latensi rendah, throughput tinggi, dan sangat redundan. Dengan Zona Ketersediaan, Anda dapat merancang serta mengoperasikan aplikasi dan basis data yang secara otomatis melakukan fail over di antara zona tanpa gangguan. Availability Zone lebih tersedia, memiliki toleransi kesalahan, dan dapat diskalakan dibandingkan dengan satu atau beberapa infrastruktur pusat data tradisional.

Untuk informasi selengkapnya tentang Wilayah AWS dan Zona Ketersediaan, silakan lihat [Infrastruktur Global AWS.](https://aws.amazon.com/about-aws/global-infrastructure/)

## <span id="page-48-1"></span>Keamanan Infrastruktur pada AWS DeepRacer Mahasiswa

Sebagai layanan terkelola, AWS DeepRacer Student dilindungi oleh prosedur keamanan jaringan AWS global yang dijelaskan dalam whitepaper [Amazon Web Services: Tinjauan Proses Keamanan.](https://d0.awsstatic.com/whitepapers/Security/AWS_Security_Whitepaper.pdf)

# <span id="page-49-0"></span>Memecahkan masalah umum AWS DeepRacer Siswa

Topik

- [Mengapa saya secara otomatis keluar dari akun AWS DeepRacer Pelajar saya?](#page-49-1)
- [Bagaimana cara memilih keluar dari program Beasiswa AWS AI & ML?](#page-49-2)
- [Saya tidak dapat menghapus akun AWS DeepRacer Pelajar saya](#page-50-0)
- [Saya tidak dapat menemukan nama sekolah saya di daftar dropdown](#page-50-1)
- [Saya tidak bisa melanjutkan pelatihan model saya](#page-50-2)
- [Saya mendapatkan pesan kesalahan "Akun terdaftar dengan email ini"](#page-50-3)
- [Saya mendaftar dengan akun Gmail dan tidak dapat menemukan kode verifikasi saya](#page-51-0)

# <span id="page-49-1"></span>Mengapa saya secara otomatis keluar dari akun AWS DeepRacer Pelajar saya?

Sesuai dengan kebijakan AWS keamanan, Anda secara otomatis keluar dari akun AWS DeepRacer Pelajar Anda setelah 30 hari.

• Untuk terus menggunakan layanan, navigasikan ke [halaman login AWS DeepRacer Siswa](http://deepracerstudent.com/) dan gunakan kredensional Anda untuk masuk kembali.

# <span id="page-49-2"></span>Bagaimana cara memilih keluar dari program Beasiswa AWS AI & ML?

Program Beasiswa AWS AI & ML bersifat opsional dan ditujukan untuk siswa yang kurang terlayani dan kurang terwakili yang berusia 16 tahun atau lebih. Ketika Anda mendaftar untuk AWS DeepRacer Student, secara default Anda tidak terdaftar dalam program Beasiswa AWS AI & ML.

Untuk berpartisipasi, Anda harus terlebih dahulu ikut serta dengan mencentang kotak di Apakah Anda ingin dipertimbangkan untuk program Beasiswa AWS AI & ML? bagian saat Anda mendaftar untuk AWS DeepRacer Siswa atau yang lebih baru dari halaman profil Anda, yang dapat diakses dari panel navigasi kiri situs.

• Memilih program hanya memberi Anda akses ke proses aplikasi. Anda masih dapat memilih untuk tidak mendaftar.

## <span id="page-50-0"></span>Saya tidak dapat menghapus akun AWS DeepRacer Pelajar saya

Jika Anda tidak dapat menghapus akun AWS DeepRacer Pelajar, periksa untuk melihat apakah Anda telah membuat acara AWS DeepRacer multi-pengguna. AWS Akun pemain adalah solusi identitas terkelola yang dibuat oleh AWS untuk AWS DeepRacer multi-pengguna dan AWS DeepRacer Pelajar. Akun AWS Pemain Anda menyimpan semua sumber daya yang dibuat di masing-masing AWS layanan ini.

• Untuk memastikan bahwa peserta acara yang Anda buat tidak memiliki pengalaman yang rusak, Anda tidak dapat menghapus akun AWS DeepRacer Pelajar jika berisi sumber daya untuk acara AWS DeepRacer multi-pengguna.

# <span id="page-50-1"></span>Saya tidak dapat menemukan nama sekolah saya di daftar dropdown

Anda mungkin tidak menemukan semua sekolah dalam daftar dropdown, terutama sekolah menengah.

• Jika sekolah Anda tidak ada dalam daftar dropdown, pilih Lainnya dan masukkan nama sekolah Anda.

## <span id="page-50-2"></span>Saya tidak bisa melanjutkan pelatihan model saya

Anda mungkin telah melampaui batas jam pelatihan model bulanan.

• Buka halaman Beranda untuk memeriksa Jam pelatihan yang digunakan di bagian Jam pelatihan Model yang tersisa. Jika Anda telah melampaui jam pelatihan model Anda, tunggu hingga jam Anda diatur ulang untuk memulai pelatihan lagi.

# <span id="page-50-3"></span>Saya mendapatkan pesan kesalahan "Akun terdaftar dengan email ini"

Anda menerima pesan galat ini saat memasukkan kode konfirmasi ke halaman Daftar akun AWS Pemain dan Anda telah menggunakan alamat email yang sama untuk mendaftar akun AWS Pemain melalui AWS DeepRacer multi-pengguna. Anda juga menerima kesalahan ini ketika sebelumnya

Anda telah menggunakan alamat email yang sama untuk mendaftar ke akun AWS DeepRacer Pelajar.

• Masuk ke [halaman login AWS DeepRacer Siswa](http://deepracerstudent.com/) menggunakan kredensional yang telah Anda buat sebelumnya atau minta pengaturan ulang kata sandi dengan memilih Lupa kata sandi? di bawah bidang Kata Sandi.

## <span id="page-51-0"></span>Saya mendaftar dengan akun Gmail dan tidak dapat menemukan kode verifikasi saya

Jika Anda telah mendaftar untuk akun AWS Player menggunakan akun Gmail dan tidak dapat menemukan pesan kode verifikasi, pesan tersebut mungkin telah dikirim ke folder yang salah.

• Masuk ke akun Gmail Anda dan periksa folder Promosi Anda untuk pesan berjudul, "Kode verifikasi profil AWS Player Anda".

# <span id="page-52-0"></span>Kuota untuk Mahasiswa AWS DeepRacer

Setiap siswa yang berpartisipasi dalam AWS DeepRacer Siswa menerima 10 jam gratis sumber daya komputasi pelatihan model bulanan dan penyimpanan 5GB.

## <span id="page-53-0"></span>Menghapus akun AWS DeepRacer Pelajar Anda

Portal AWS DeepRacer Siswa menyimpan informasi berikut di akun AWS Pemain Anda:

- Alamat Email
- Kata sandi Anda
- Nama pembalap Anda
- Peringkat papan peringkat Liga Mahasiswa Anda

Untuk mempelajari lebih lanjut tentang data yang dikumpulkan, lihat [Perlindungan data pada AWS](#page-46-0)  [DeepRacer Mahasiswa](#page-46-0) di Panduan Pengguna AWS DeepRacer Siswa.

Jika Anda ingin menghapus informasi ini dari AWS server, gunakan prosedur berikut untuk menghapus akun portal AWS DeepRacer Pelajar Anda. Menghapus akun AWS DeepRacer Pelajar Anda juga akan menghapus akun AWS Pemain dan semua sumber daya terkait.

Untuk mempelajari lebih lanjut tentang akun AWS Pemain, lihat [Apa itu akun AWS Player?](#page-12-0)

#### **a** Note

Jika Anda telah membuat acara AWS DeepRacer multi-pengguna, Anda tidak dapat menghapus akun AWS Player Anda. Untuk detail selengkapnya, lihat [Saya tidak dapat](#page-50-0)  [menghapus akun AWS DeepRacer Pelajar saya](#page-50-0) di Panduan Pengguna AWS DeepRacer Siswa.

Untuk menghapus akun AWS DeepRacer Student player

**A** Important

Menghapus akun AWS DeepRacer Pelajar Anda adalah tindakan yang tidak dapat dibatalkan. Saat menghapus AWS DeepRacer Siswa, Anda juga menghapus akun AWS Pemain dan semua sumber daya terkait.

Saat Anda menghapus akun AWS DeepRacer Pelajar Anda, sumber daya di akun AWS Pemain Anda akan dihapus dari server kami dalam waktu satu tahun.

- 1. Buka halaman arahan AWS DeepRacer Siswa: [https://student.deepracer.com/signIn.](https://student.deepracer.com/)
- 2. Jika diminta, masuk ke akun AWS DeepRacer Pelajar Anda.
- 3. Pilih akun Anda.
- 4. Pada halaman Akun Anda, pilih Hapus akun Anda.
- 5. Di bawah Untuk mengonfirmasi penghapusan, ketik Hapus di bidang, ketik. **Delete**
- 6. Pilih Hapus.

Ketika akun Anda berhasil dihapus, pesan Akun dihapus berhasil muncul dan Anda dikembalikan ke halaman login AWS DeepRacer Siswa.

Jika Anda juga ingin menghapus AWS akun Anda, gunakan langkah-langkah yang diuraikan dalam [Menutup AWS akun Anda.](https://aws.amazon.com/premiumsupport/knowledge-center/close-aws-account/)

Kami tahu pelanggan sangat peduli tentang privasi dan keamanan data dan kami menerapkan kontrol teknis dan fisik yang bertanggung jawab dan canggih yang dirancang untuk mencegah akses atau pengungkapan konten pelanggan yang tidak sah. Mempertahankan kepercayaan pelanggan adalah komitmen berkelanjutan. Anda dapat mempelajari lebih lanjut tentang komitmen privasi AWS data di halaman [Pemberitahuan Privasi](https://aws.amazon.com/privacy/) kami.

# <span id="page-55-0"></span>Riwayat dokumen untuk Panduan Pengguna AWS DeepRacer Siswa

Tabel berikut menjelaskan rilis dokumentasi untuk AWS DeepRacer Siswa.

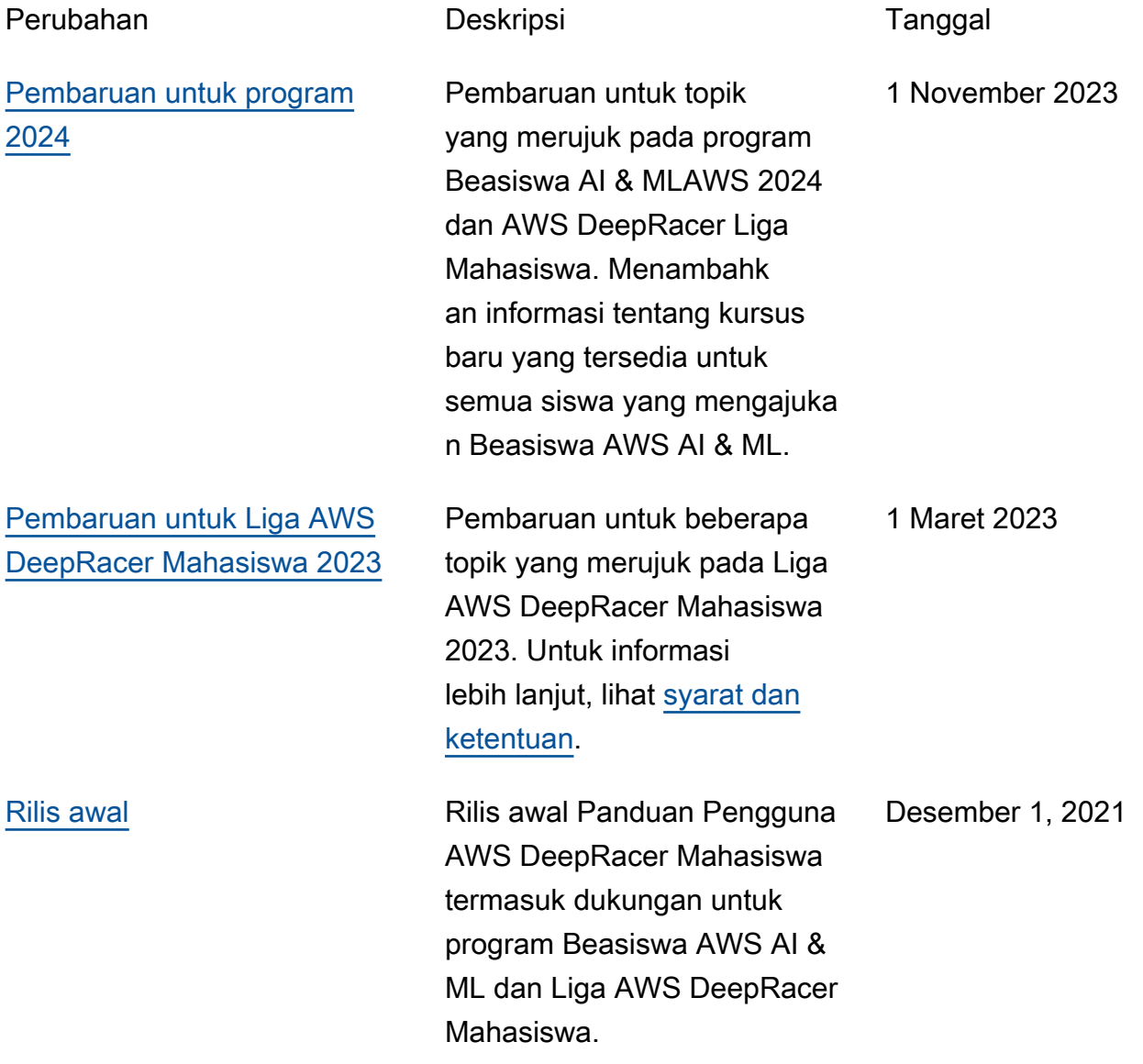

Terjemahan disediakan oleh mesin penerjemah. Jika konten terjemahan yang diberikan bertentangan dengan versi bahasa Inggris aslinya, utamakan versi bahasa Inggris.